Interstitial Technical & Best Implementation practices

### Content

### I. Common mistakes & best practices to fix

- 1. Interstitial on opening app
- 2. Interstitial between pages
- 3. Interstitial on exiting app
- 4. Interstitial after suspending or exiting app
- 5. Best practice to control interstitial (preload & show)

### II. Optimize Interstitial performance with Firebase

- 1. Control Interstitials frequency
- 2. Find the best placements for your Interstitials

### III. Signals of Interstitial problem on Admob Report

- 1. Problems about match rate
- 2. Problems about show rate

# I. Common mistakes

- 1. Interstitial on opening app
- 2. Interstitial between pages
- 3. Interstitial on exiting app
- 4. Interstitial after suspending or exiting app
- 5. Best practice to control interstitial

### <span id="page-3-0"></span>Mistake: Interstitial shows right after user click to open app

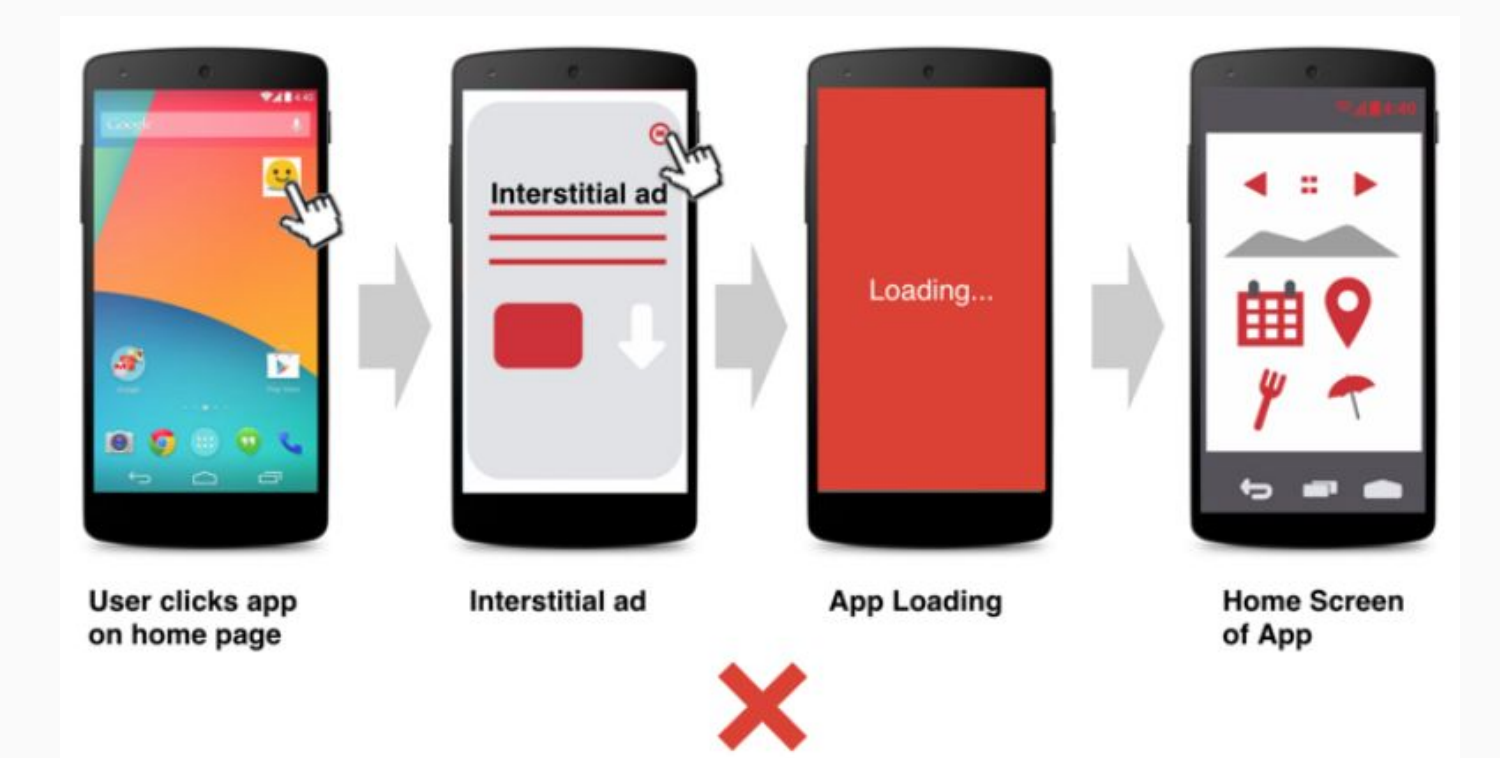

### Mistake: Interstitial show AFTER users land the home page

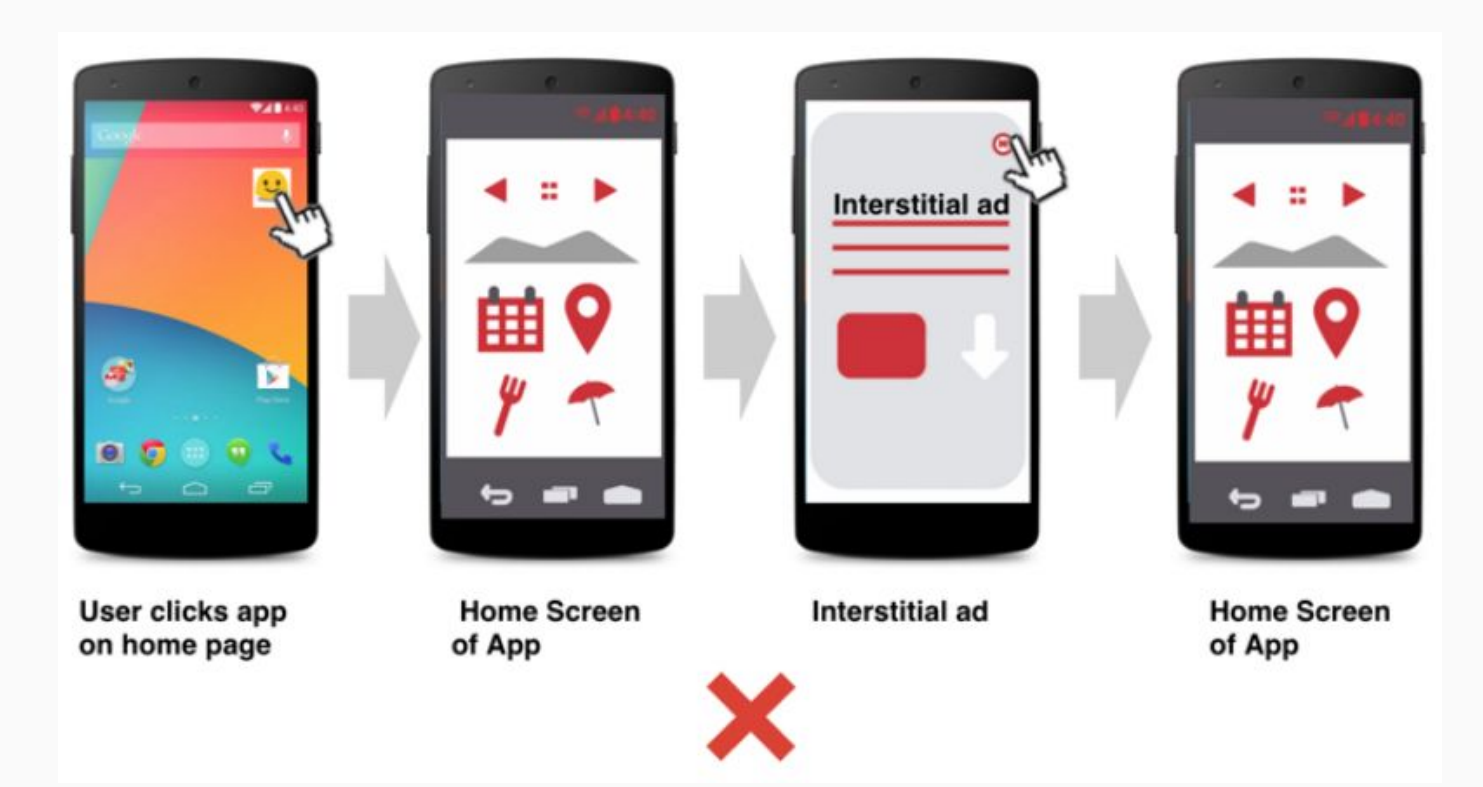

### Interstitial should show between Loading Page and Home Page

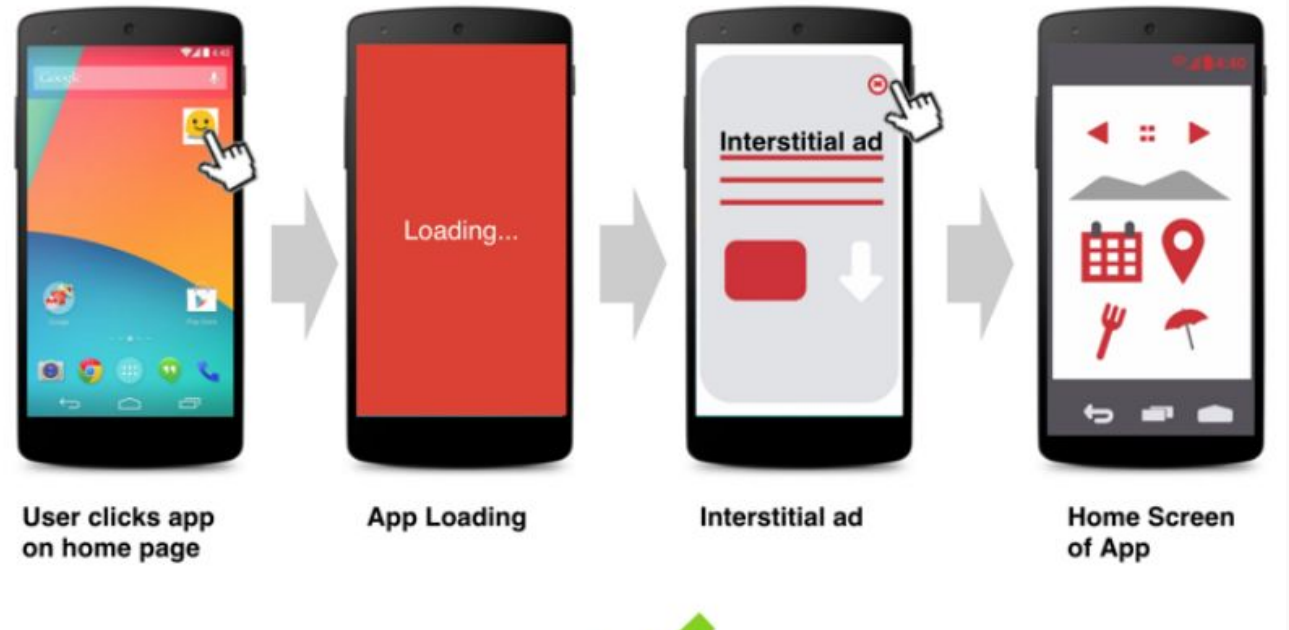

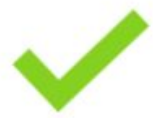

### Interstitial show between Loading Page and Home Page logic

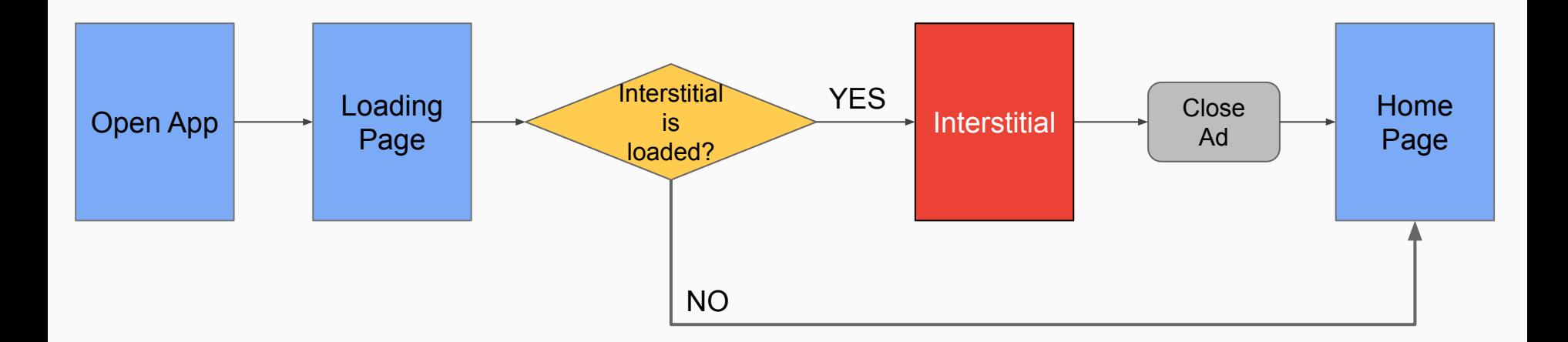

Important: wait for ad closed to open Home Page

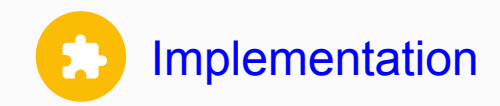

```
private static final String APP ID = "ca-app-pub-3940256099942544~3347511713";
private static final String INTERSTITIAL_AD_UNIT = "ca-app-pub-3940256099942544/1033173712";
private InterstitialAd interstitialAd;
```

```
@Override
protected void onCreate(Bundle savedInstanceState) {
    super.onCreate(savedInstanceState);
    setContentView(R.layout.activity test code);
   MobileAds.initialize(context: this, APP ID);
```

```
setupInterstitialAd();
loadInterstitialAd():
loadingResources(); //loading some resources for your app
```

```
Implementation: methods to setup and load interstitialprivate void setupInterstitialAd() {
           interstiti = new Interstiti = |A| context: this):
           interstitialAd.setAdUnitId(INTERSTITIAL AD UNIT);
           interstitialAd.setAdListener(new AdListener() {
              @Override
              public void onAdClosed() {
                  super.onAdClosed();
                   showHomeActivity(); //show your HomePage when ad is closed
           \});
       private void loadInterstitialAd() {
           if (!interstitialAd.isLoading() && !interstitialAd.isLoaded()) {
              AdRequest adRequest = new AdRequest. Builder(). build();
               interstitialAd.loadAd(adRequest);
```
Implementation: Methods to show interstitial and show Home Page

```
private void onResourcesLoaded() { //call after you're done loading your resources
    if (interstitialAd != null & interstitialAd.isLoaded())interstitialAd.show();
    } else {
        showHomeActivity(); //show your home page if no loaded interstitial ad
    ł
private void showHomeActivity() { //open your HomePage
    Intent intent = new Intent( packageContext: this, HomeActivity.class);
    startActivity(intent);
ł
```
### <span id="page-10-0"></span>Mistake: Interstitial show after page changes

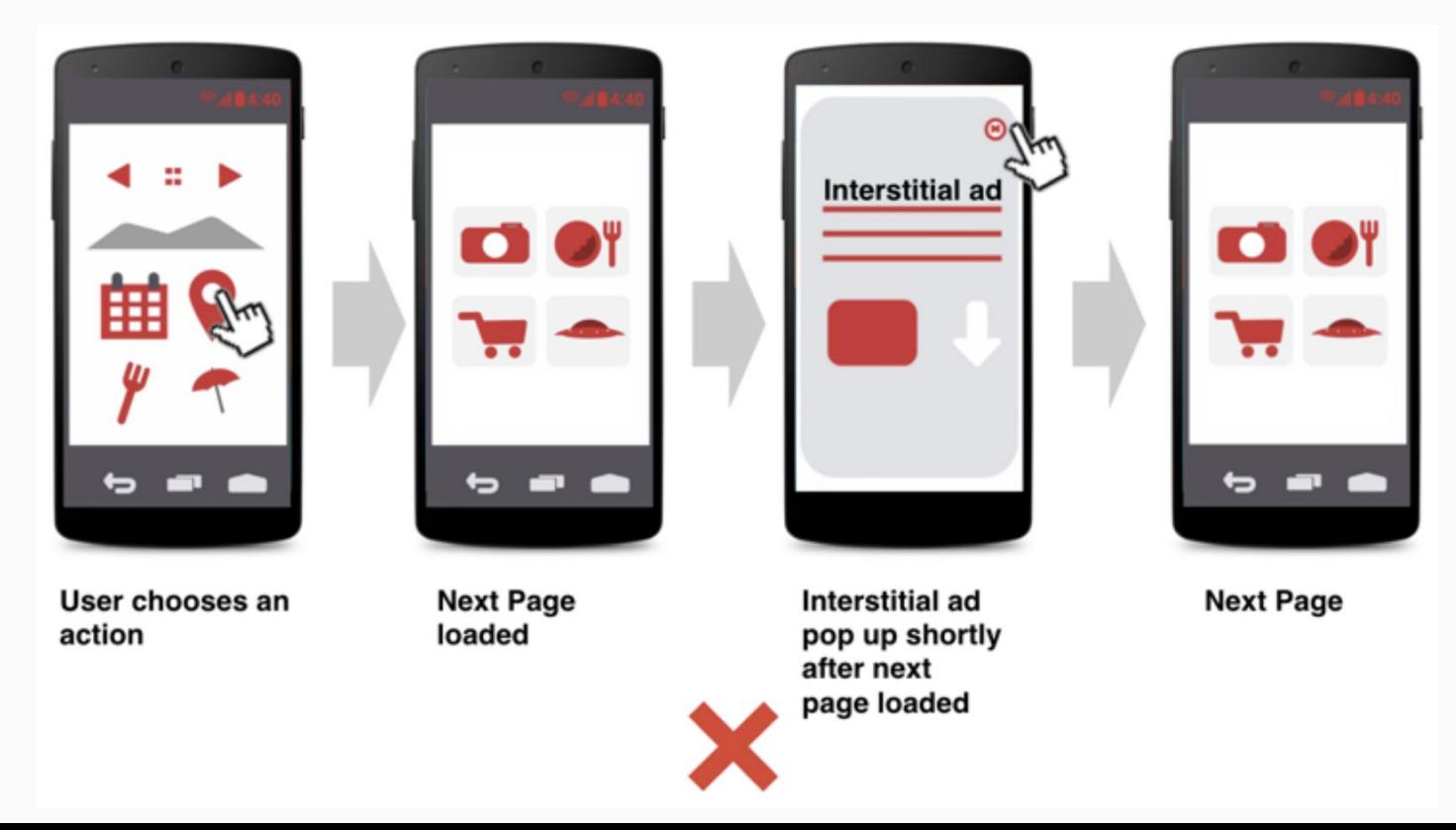

### Reason: show Interstitial on onAdLoaded callback

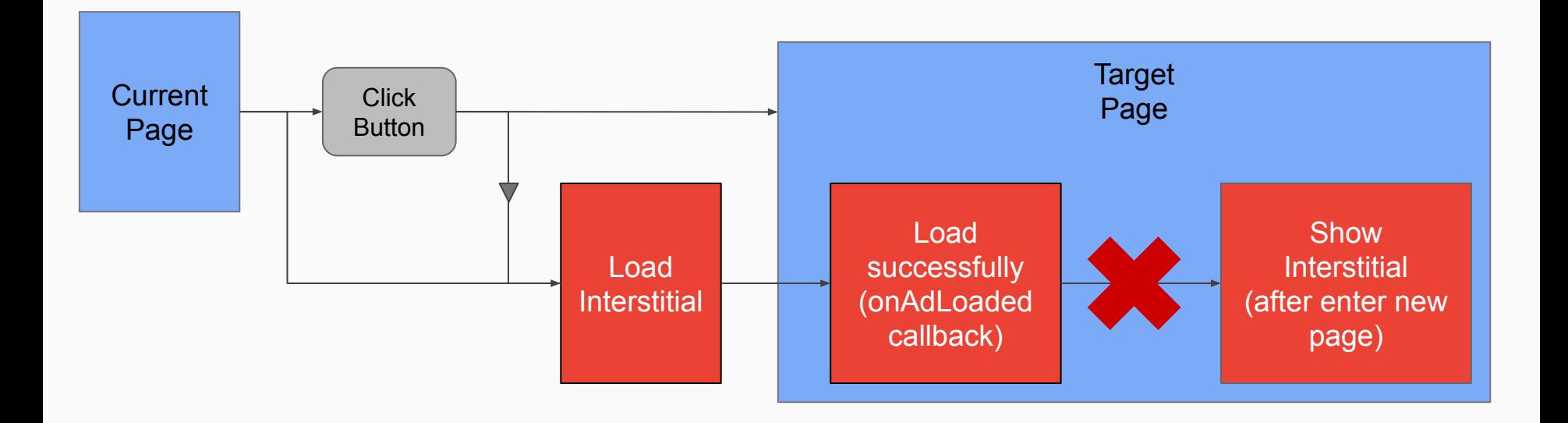

### Interstitial should show before a new page shows

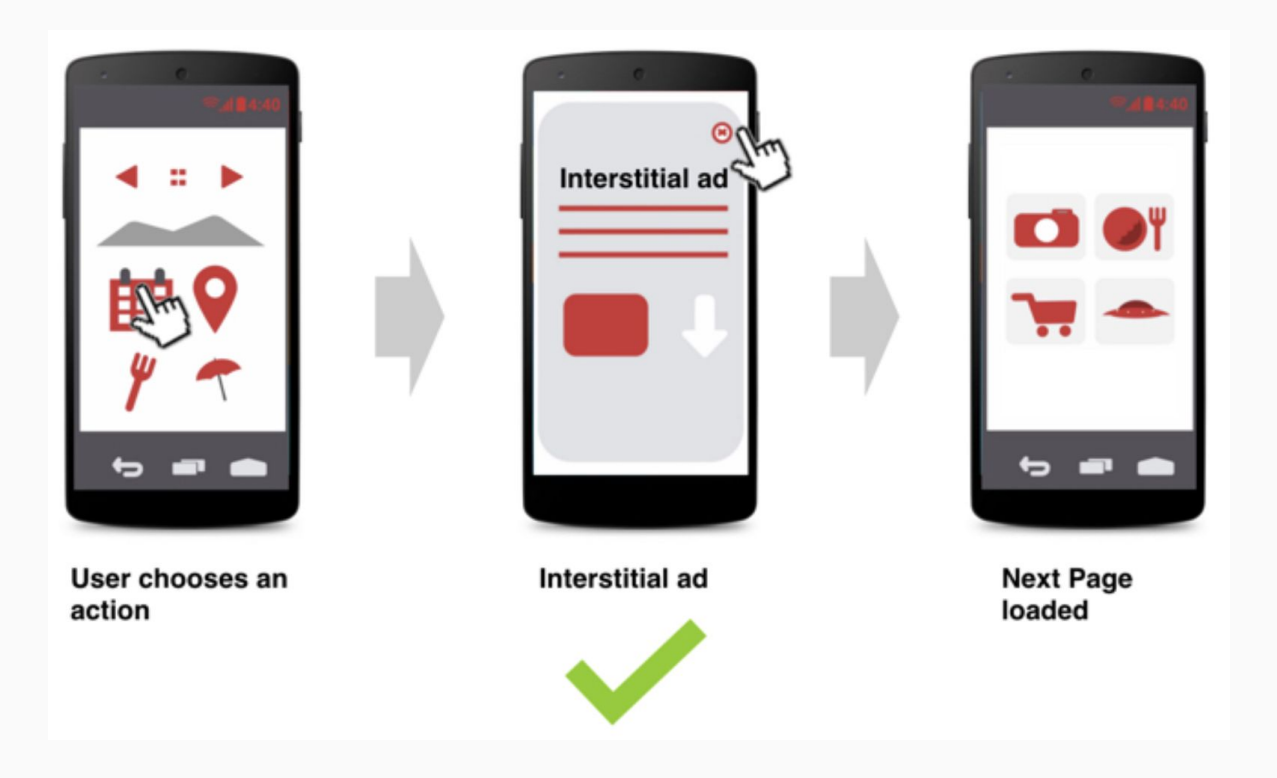

### Interstitial show between pages logic

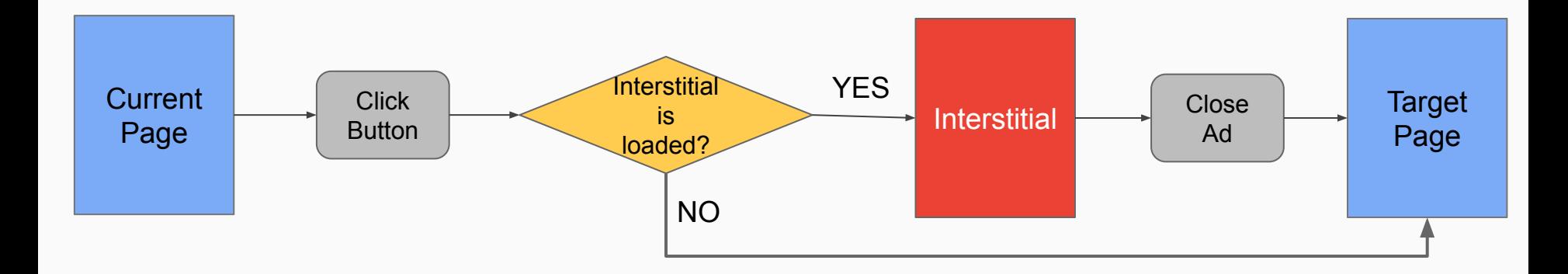

Important: wait for ad closed to show Target Page

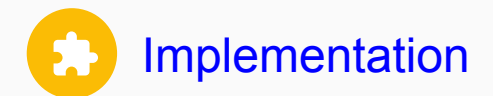

private static final String ADMOB AD UNIT ID = "ca-app-pub-3940256099942544/1033173712"; private static final String ADMOB APP ID = "ca-app-pub-3940256099942544~3347511713";

private InterstitialAd interstitialAd; private Button showInterstitialAdButton;

```
@Override
protected void onCreate(Bundle savedInstanceState) {
    super.onCreate(savedInstanceState);
    setContentView(R.layout.main activity);
```

```
MobileAds.initialize(context: this, ADMOB APP ID);
setupInterstitialAd();
setupButtons();
loadInterstitialAd();
```
### 2. Interstitial between pages

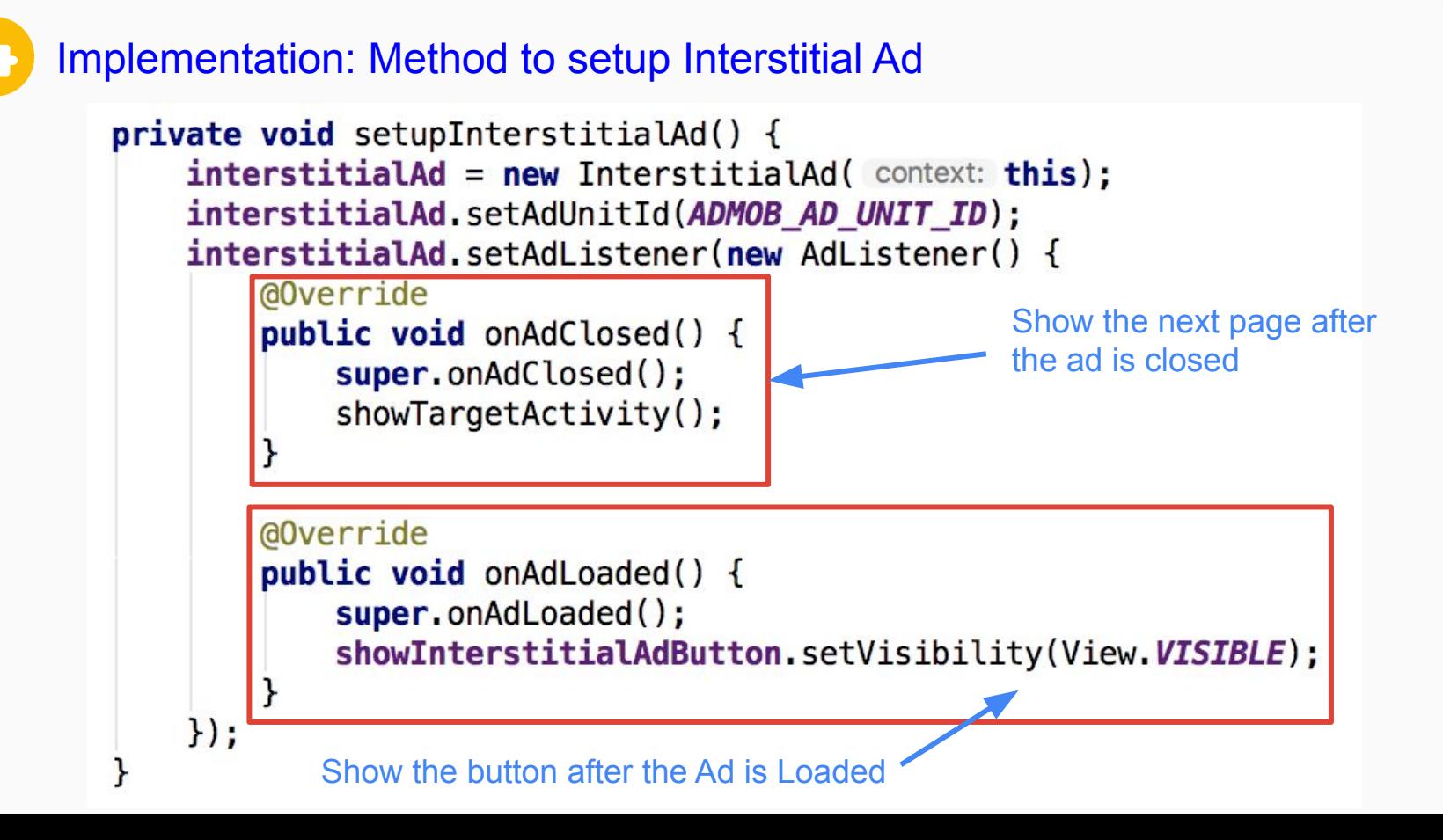

### 2. Interstitial between pages

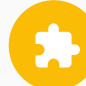

### Implementation: Methods to setup button and show ad

```
private void setupButtons() {
    showInterstitialAdButton = findViewById(R.id.retry_button);
    showInterstitialAdButton.setVisibility(View.INVISIBLE);
    showInterstitialAdButton.setOnClickListener(new View.OnClickListener() {
       @Override
        public void onClick(View view) {
            showInterestital();
   \}:
private void showInterstitial() {
    if (interstitialAd != null && interstitialAd.isLoaded()) {
        interstitialAd.show();
    } else {
        Toast.makeText(context: this, text: "Ad did not load", Toast.LENGTH_SHORT).show();
        showTargetActivity();
```

```
private void loadInterstitialAd() {
    if (!interstitialAd.isLoading() && !interstitialAd.isLoaded()) {
        AdRequest adRequest = new AdRequest. Builder(). build();
        interstitialAd. loadAd(adRequest);
    showInterstitialAdButton.setVisibility(View.INVISIBLE);
private void showTargetActivity() {
    Intent intent = new Intent( packageContext: this, TargetActivity.class);
    startActivity(intent);
}
```
Implementation: Methods to load Interstitial and show Target Activity

### <span id="page-18-0"></span>Mistake: Interstitial show after users confirm to quit app

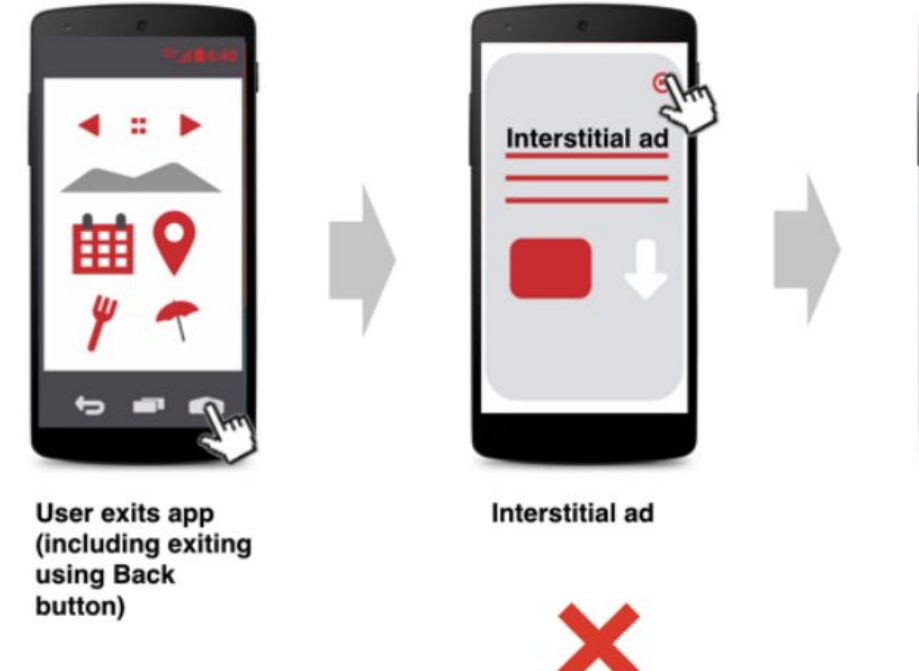

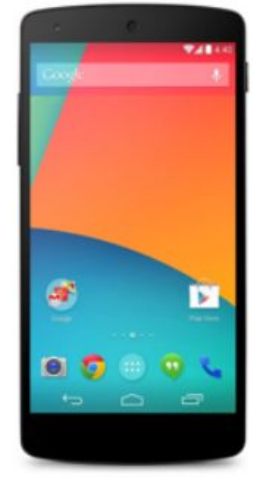

**Home Screen** of Phone

## Interstitial show on app exit logic

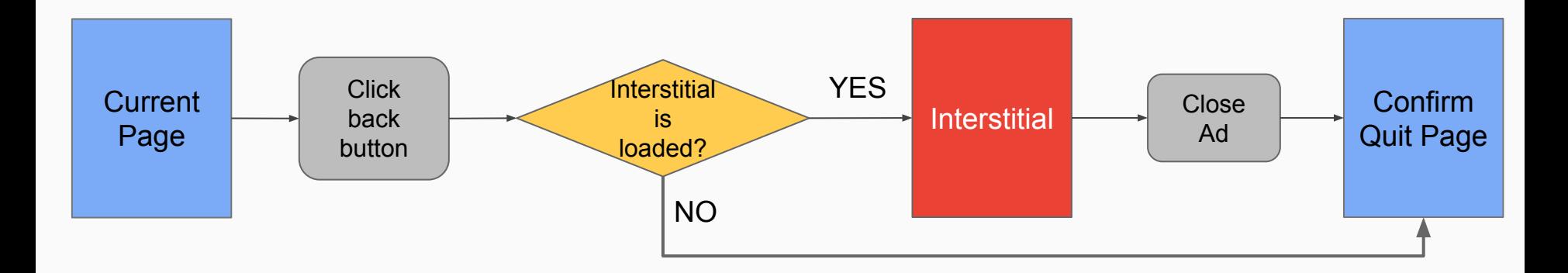

#### Important: wait for ad closed to show Confirm Quit Page

### Mistake: Interstitial show after users suspend or exit app

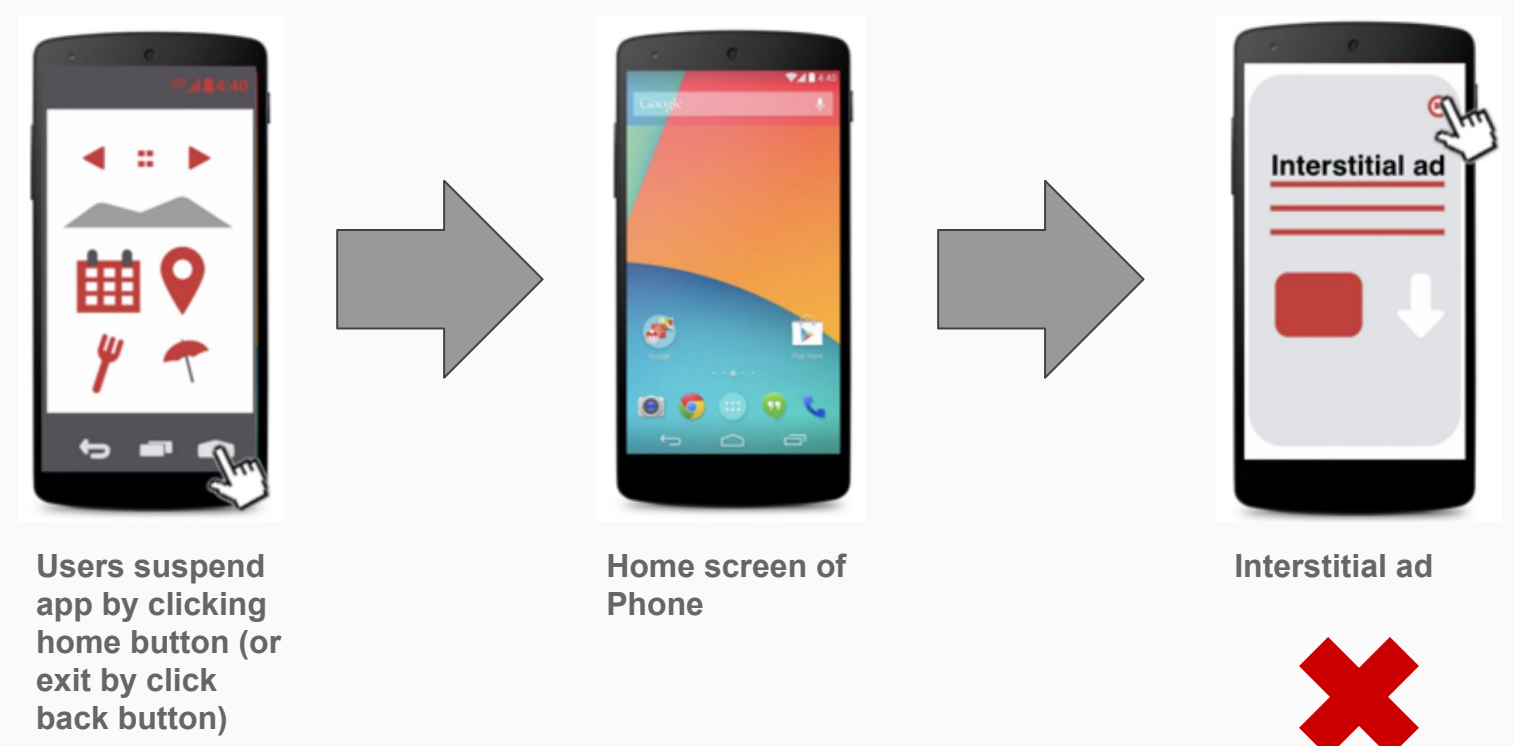

### Reason: show Interstitial on onAdLoaded callback

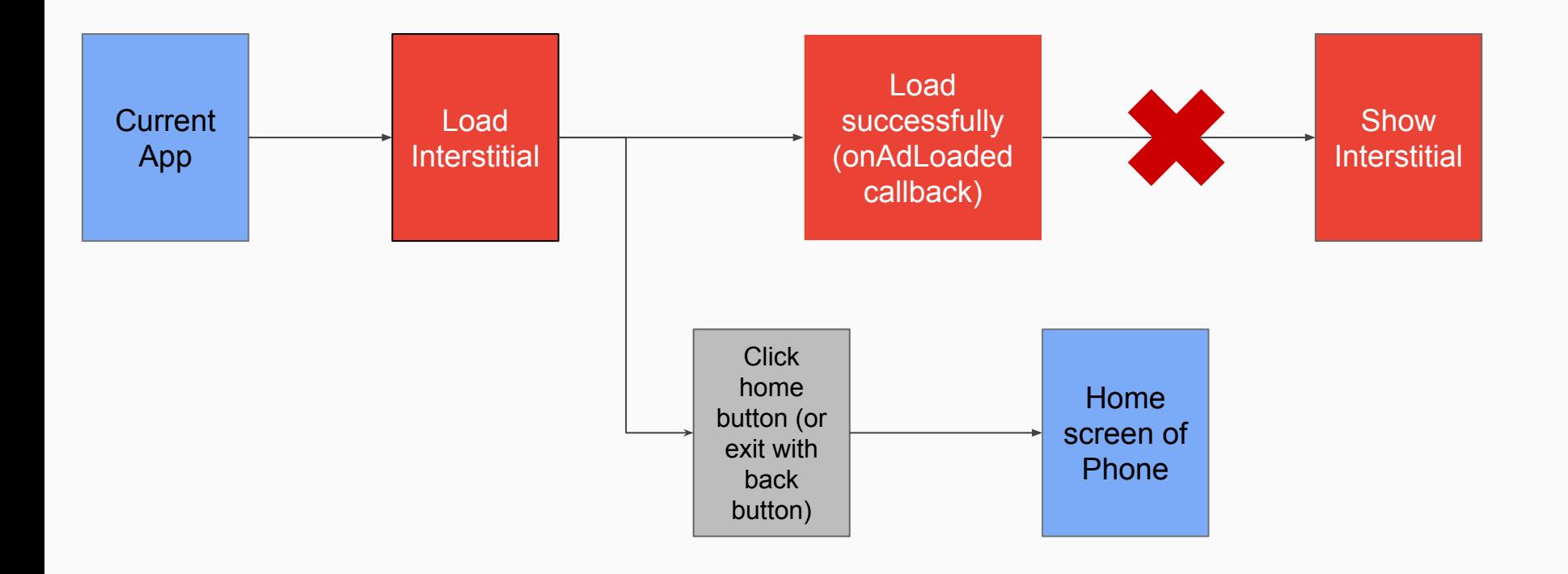

### 4. Interstitial after suspending or exiting app

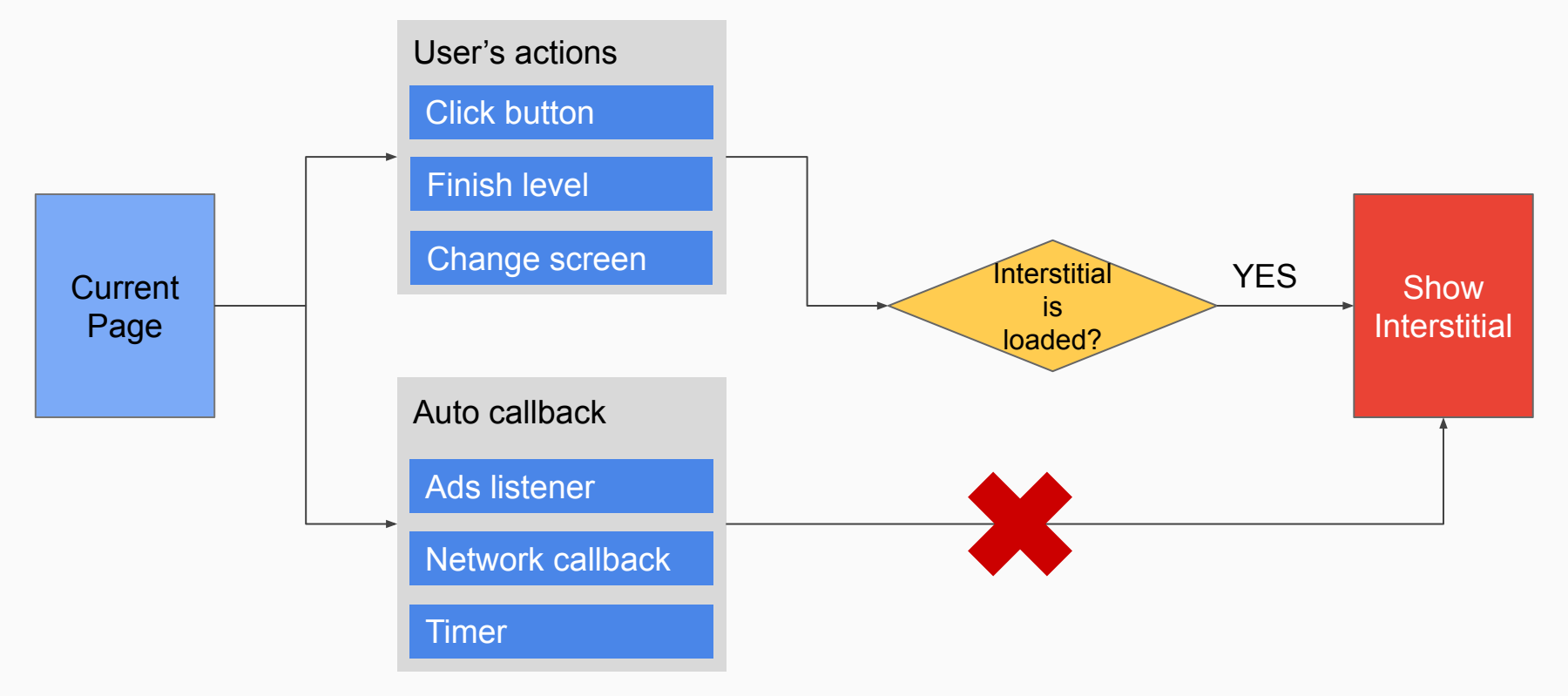

### Important: only show Interstitial on user's actions

## • Always preload ad by loading ad when:

- App is opening
- Ad is closed
- Need to show but don't have available ad
- Can try to reload ad but don't do too many times (1 or 2 times is enough)

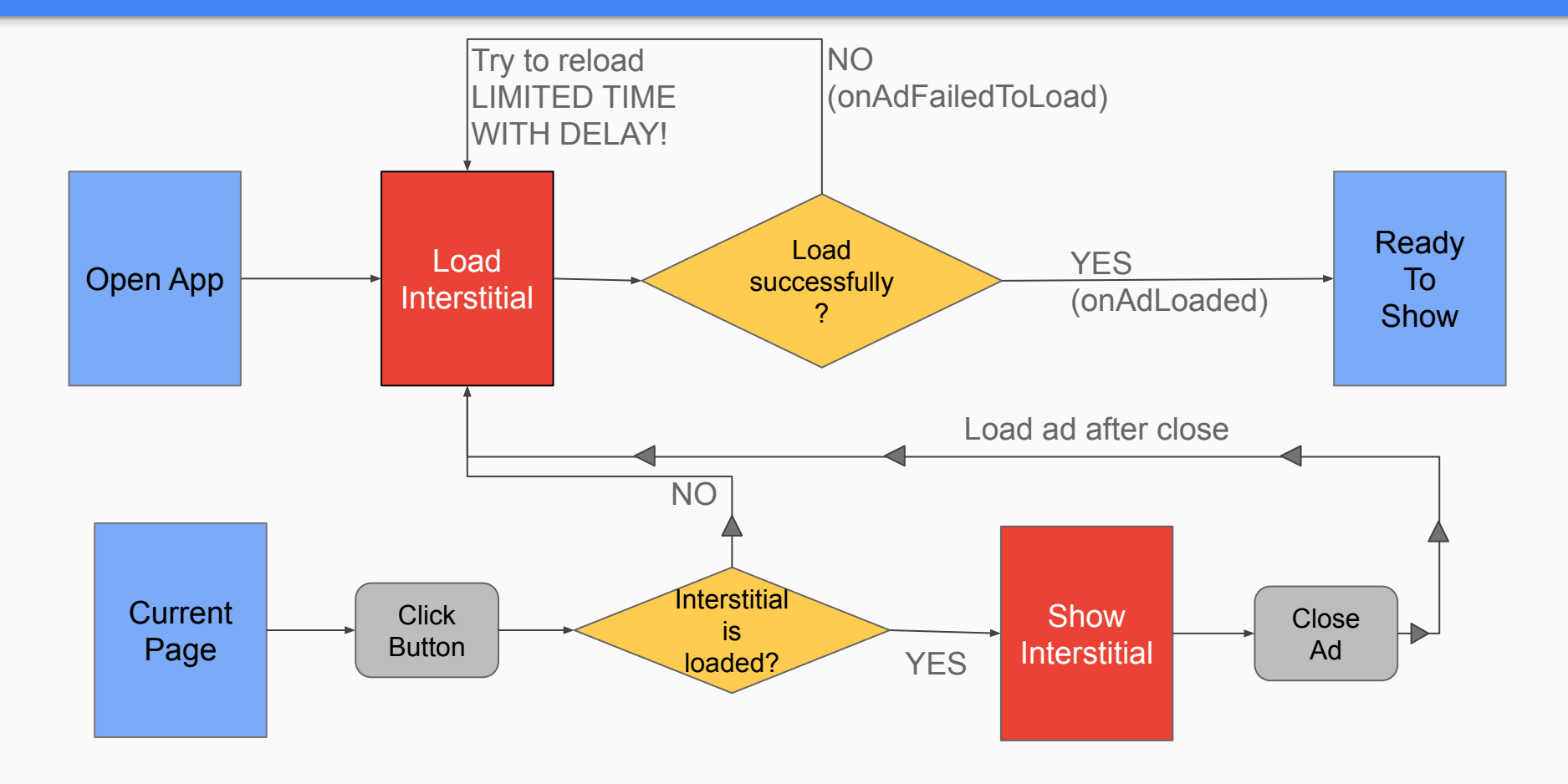

- Need a way to control the Interstitial:
	- Load one play, show every place
	- Do the auto-preload
	- Auto do the callback:
		- After ad close
		- If there isn't no ad to show

Use Singleton method to create one class to control all the Interstitial logic

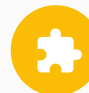

## Implementation: Use Singleton to control the Interstitial

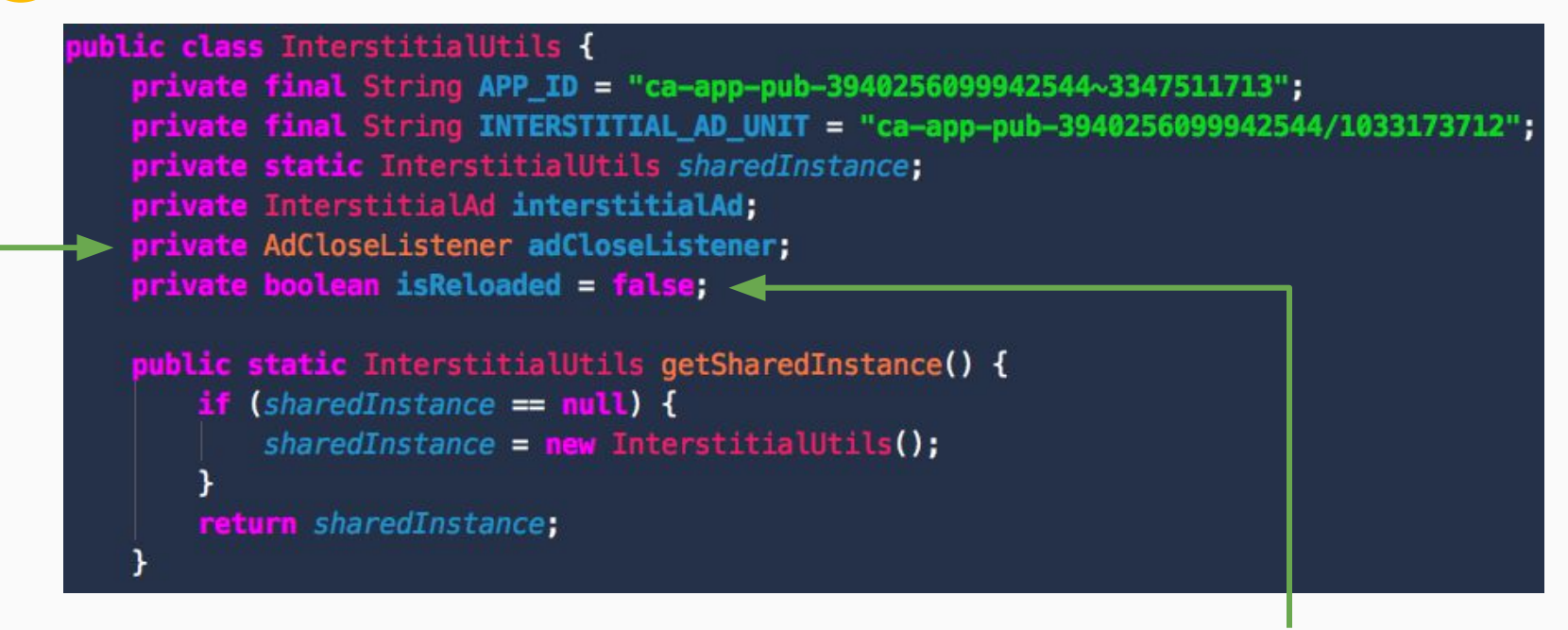

Used for the onAdClosed callback Used for controlling reload ad

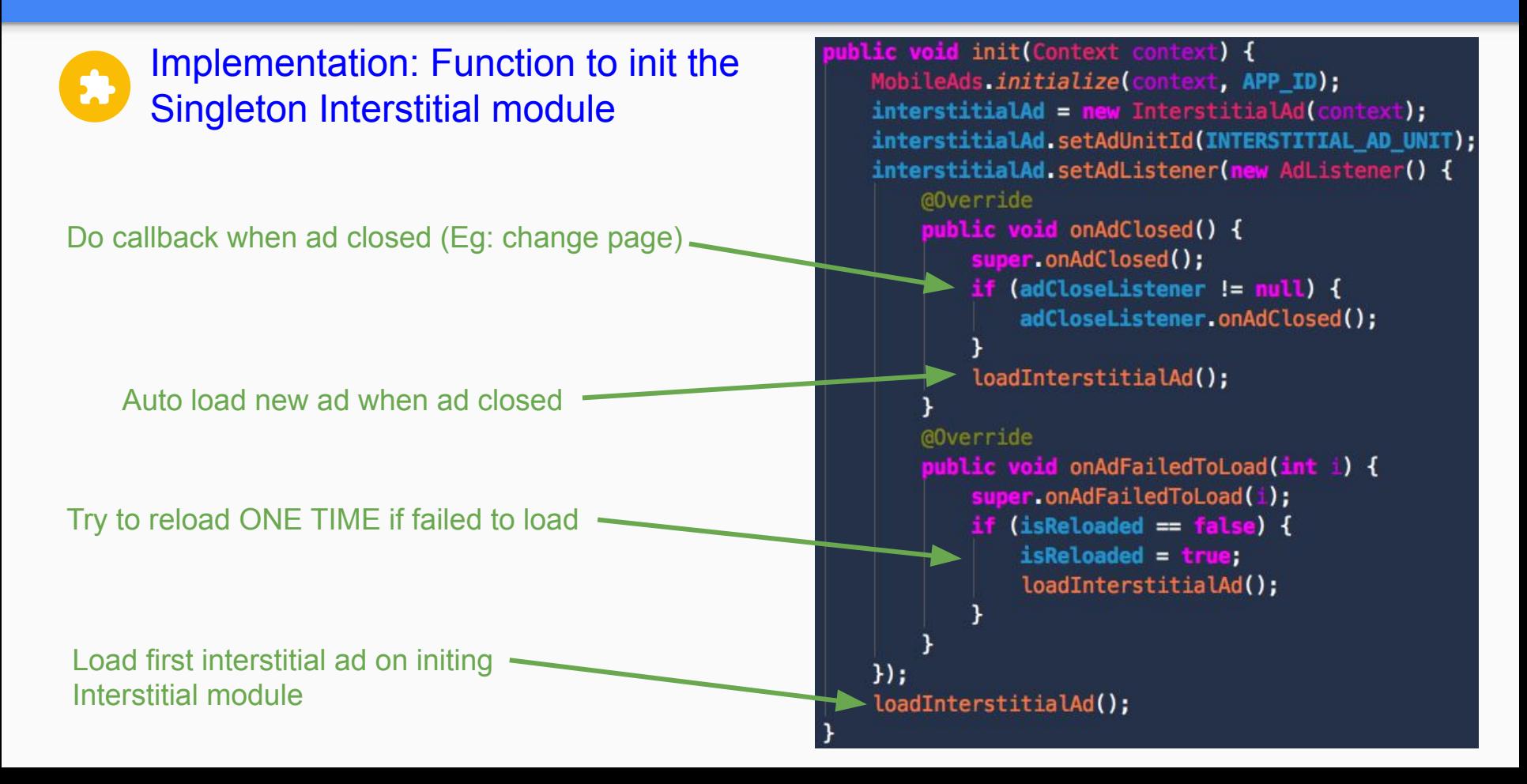

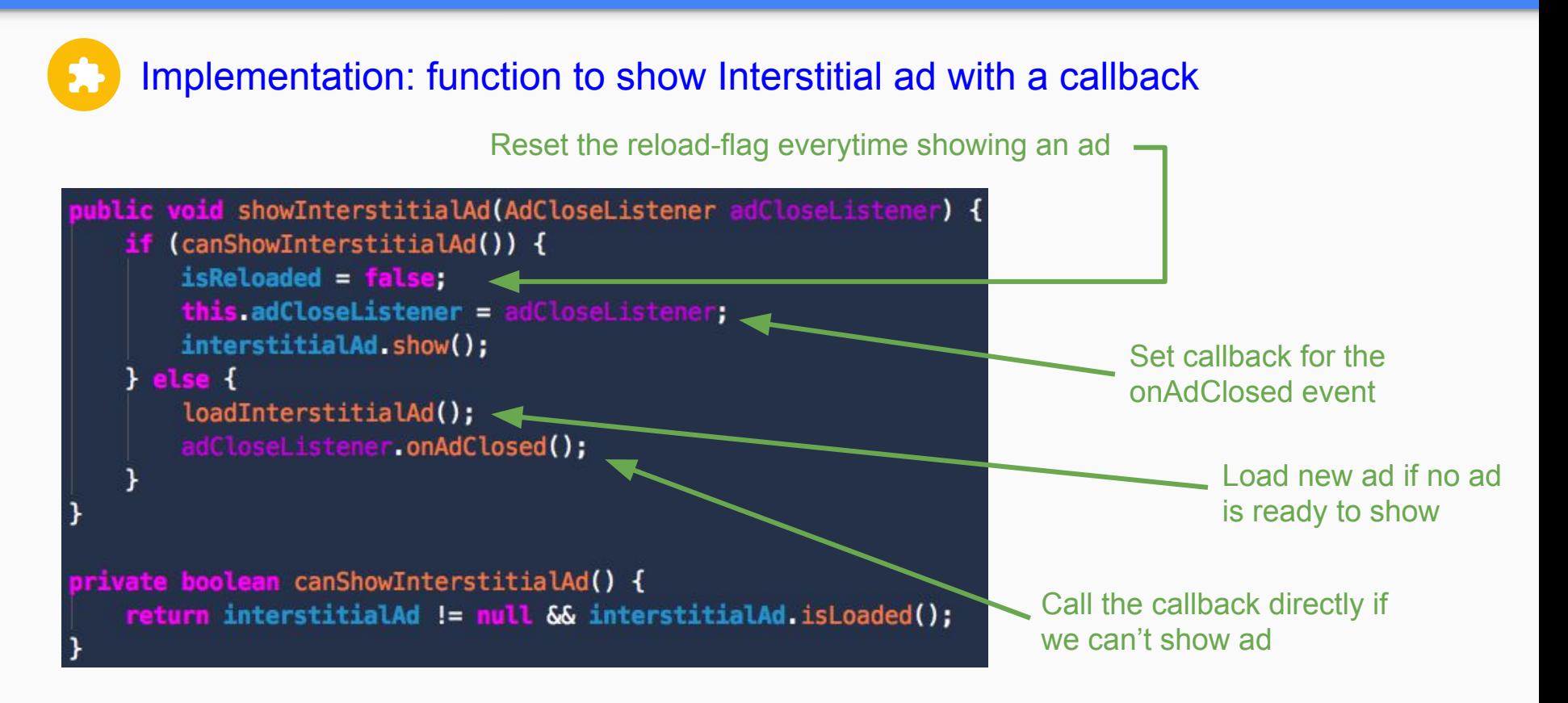

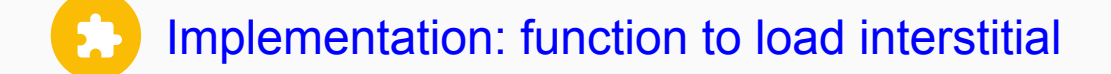

private void loadInterstitialAd() { if (interstitialAd != null && !interstitialAd isLoading() && !interstitialAd.isLoaded()) { AdRequest adRequest = new AdRequest.Builder().build(); interstitialAd.loadAd(adRequest);

public interface AdCloseListener { public void onAdClosed();

> Interface for the callback of onAdClosed event

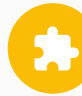

Implementation: init the Singleton module when opening app

### public class LoadingActivity extends AppCompatActivity { @Override protected void onCreate(Bundle savedInstanceState) { super.onCreate(savedInstanceState); setContentView(R. layout activity main); InterstitialUtils.getSharedInstance().init(getApplicationContext()); loadResources();

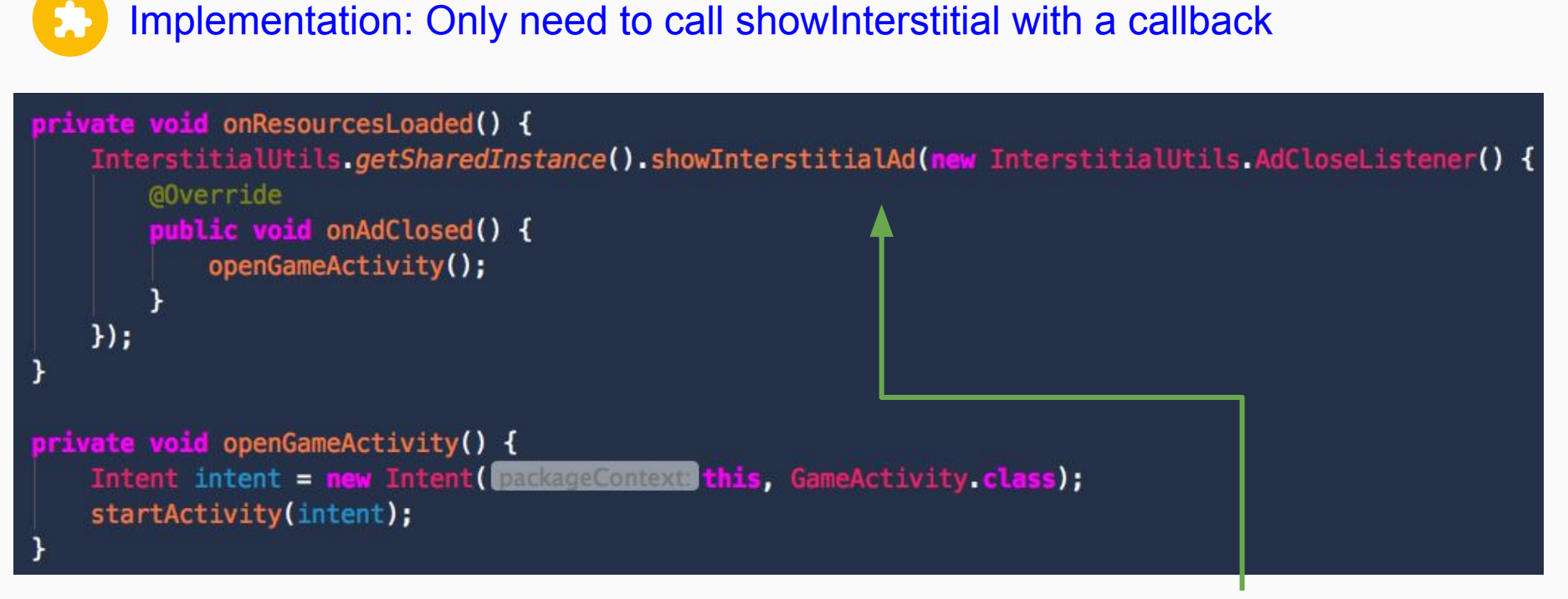

When load resource done, call show interstitial with a callback to open GameActivity If can show ad, callback will be automatically called when ad close If not, callback will be called immediately

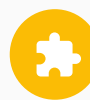

Implementation: Only need to call showInterstitial with a callback

#### public class GameActivity extends AppCompatActivity {

```
private void onClickRetryButton() {
    InterstitialUtils.getSharedInstance().showInterstitialAd(new InterstitialUtils.AdCloseListener() {
       @Override
        public void onAdClosed() {
            startGame();
    \};
```
When click retry button, call show interstitial with a callback to open start new game

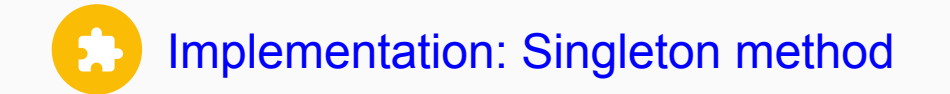

- Pros:
	- Easy to use
	- Make sure the preload and closed callback work well
- Cons:
	- Need modify to use multiple ad units

# II. Optimize Interstitial performance with **Firebase**

- 1. Control Interstitial frequency
- 2. Choose your best Interstitials placements

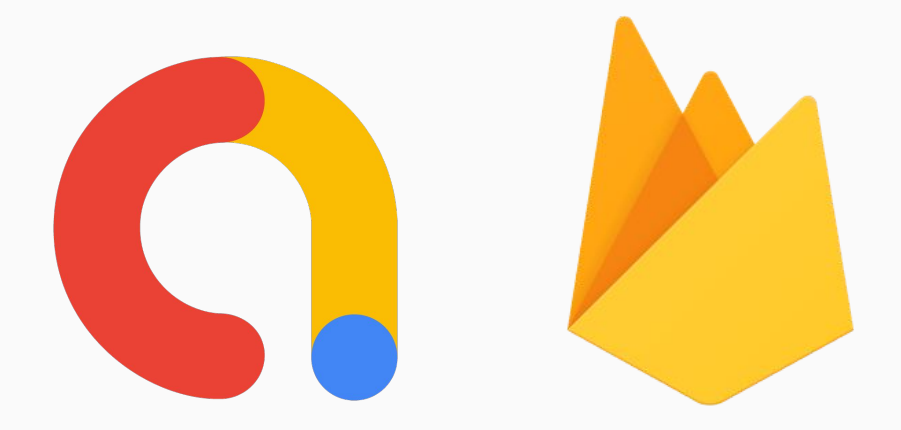

# <span id="page-35-0"></span>1. Control Interstitial Frequency

### • Showing too many ads

- bad user experience
- decrease active users
- decrease ad requests
- decrease ad revenue
- Showing too little ads
	- low impression per user
	- low ARPDAU
	- low ad revenue

It is important to control frequency of showing ads **to balance UX and Monetization**

### Use a fixed interval time inside your code

- Pros: easy to implement
- Cons:
	- need to update app to change the interval value
	- hard to find the best value

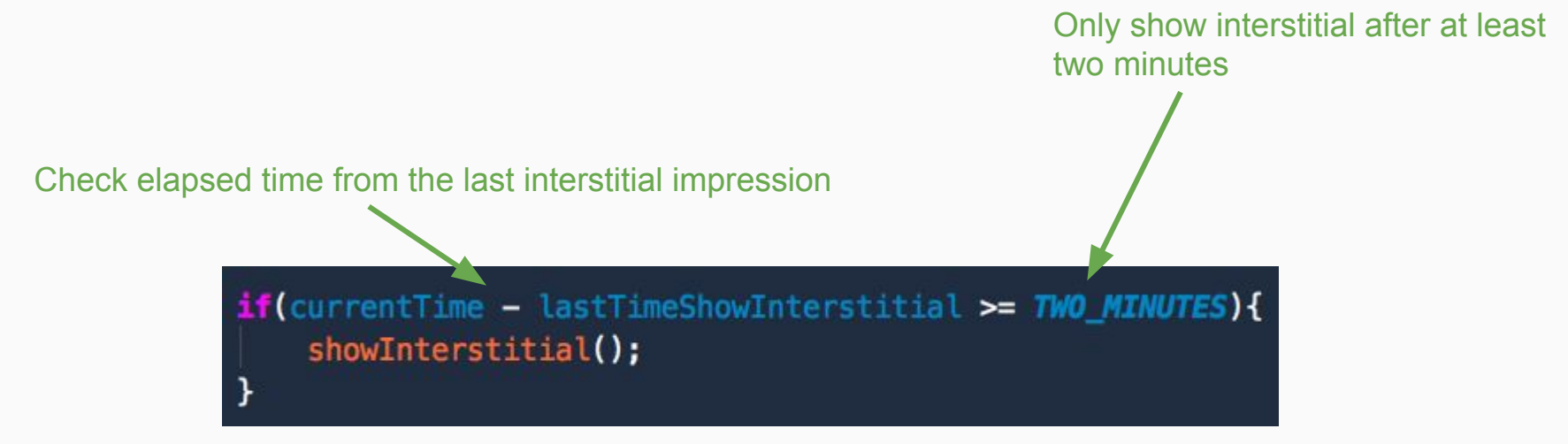

### Use frequency capping on Admob Console

- Pros: no need for additional app implementation
- Cons:
	- affects their preloading method
	- unable to adjust ads interval
	- difficult to find the best value

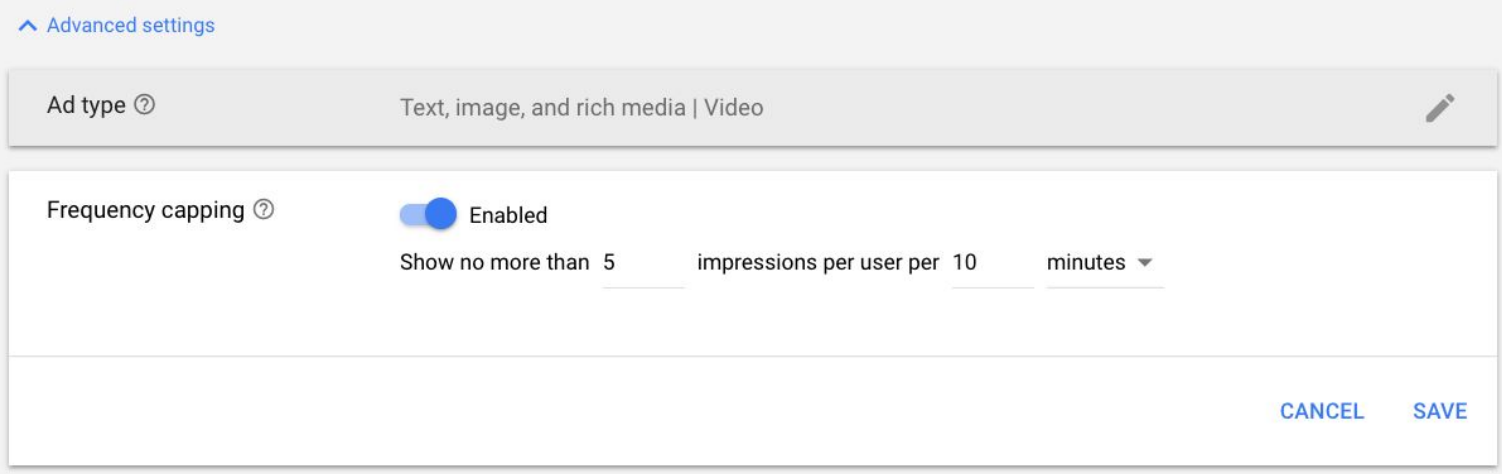

### Use Firebase Remote Config

- Pros:
	- no need to update app
	- can A/B test to find the best value
- Cons: need to implement Firebase

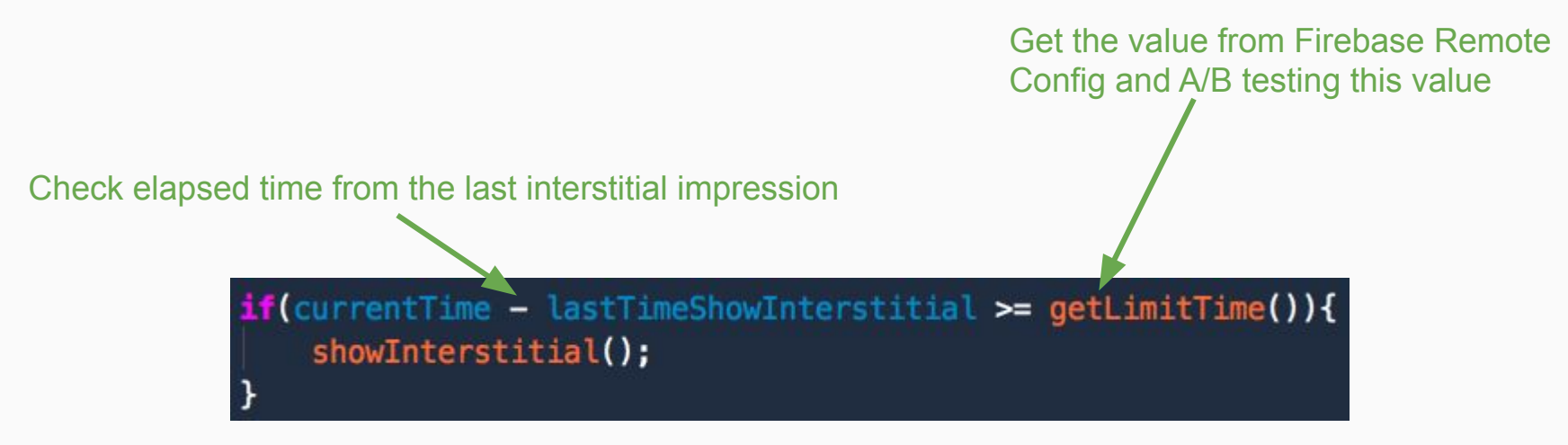

- Create a parameter on Firebase Remote Config
- Get this parameter in code and use it for control the Frequency
- Run experiment to A/B test the frequency value

### A/B test the Frequency with Firebase

● Create a parameter on Firebase Remote Config

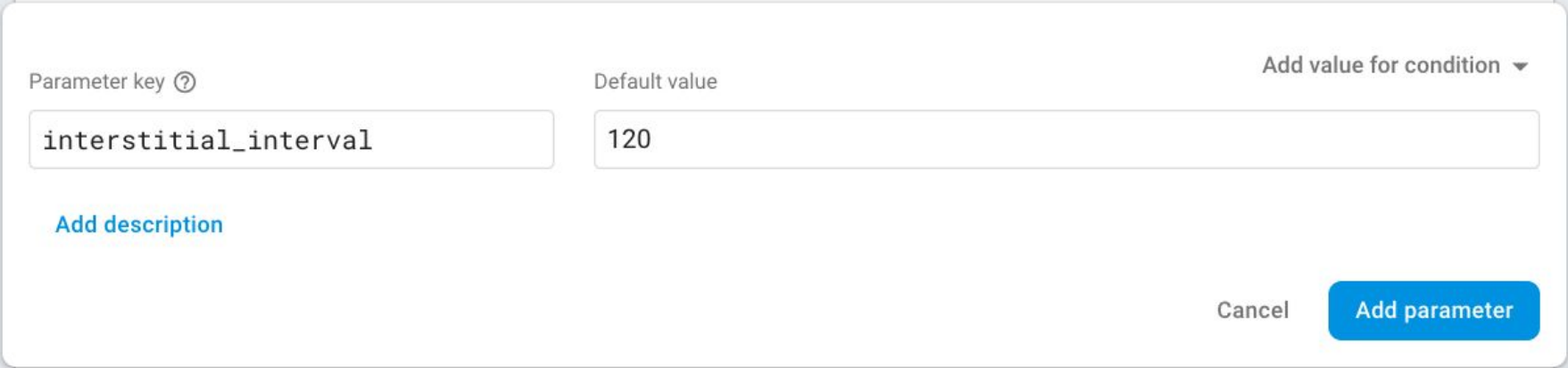

• Implement parameter fetching in your app to control the frequency

```
private void showInterstitial(){
    long currentTime = getCurrentTime();
    if(currentTime - lastTimeShowInterstitial >= getLimitTime()){
        lastTimeShowInterstitial = currentTime;
       doShowInterstitial();
private long getLimitTime() {
    return FirebaseRemoteConfig.getInstance().getLong( winterstitial interval");
```
### A/B test the Frequency with Firebase

- Step to run experiment to A/B test the interval value
	- Create the experiment and target users for the test
	- Select the goal metrics
	- Create the variants
	- Run the experiment
	- Wait for result then roll out the best value

### Create experiment and target users for the test

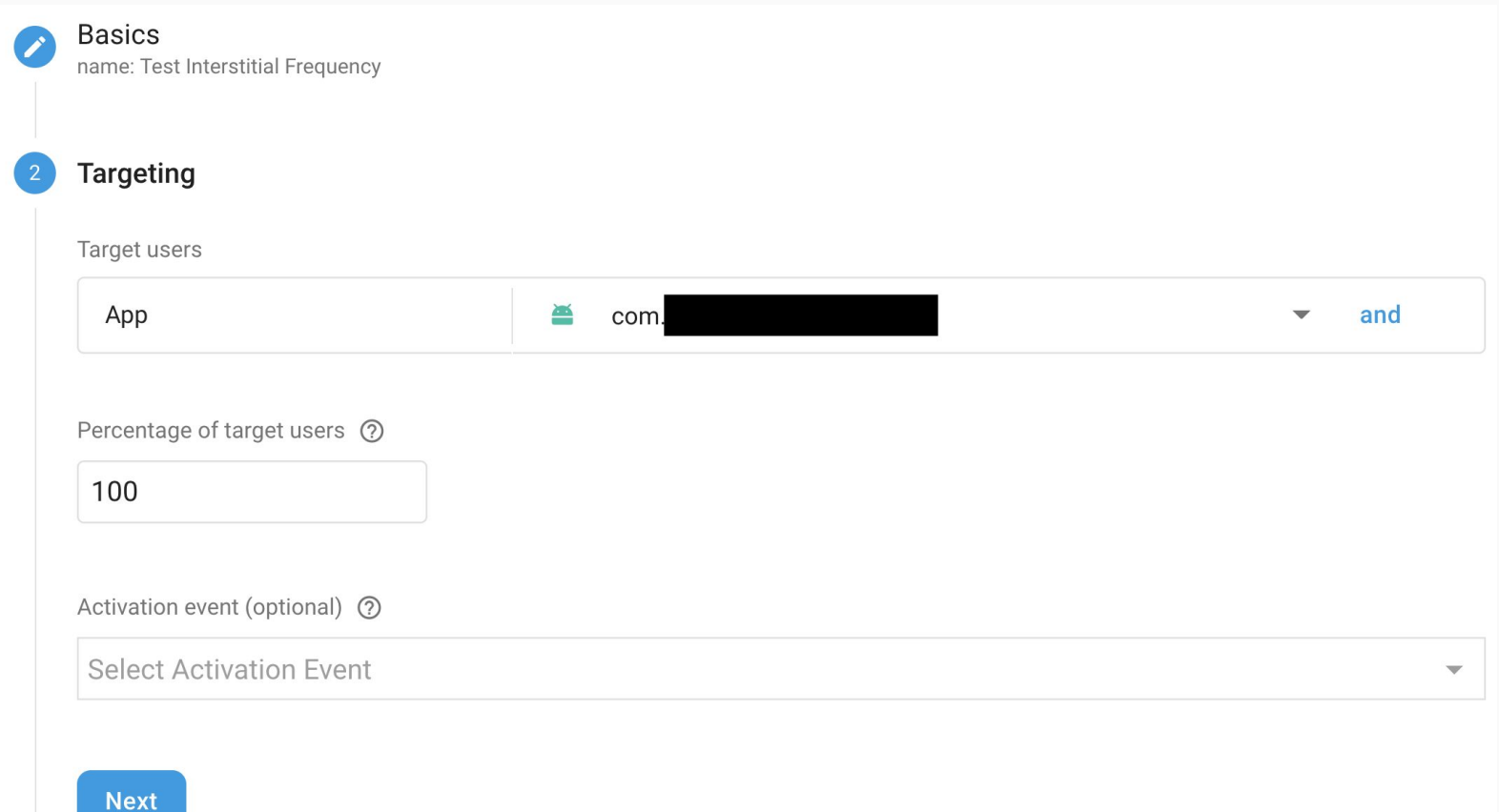

### Select the goal metrics

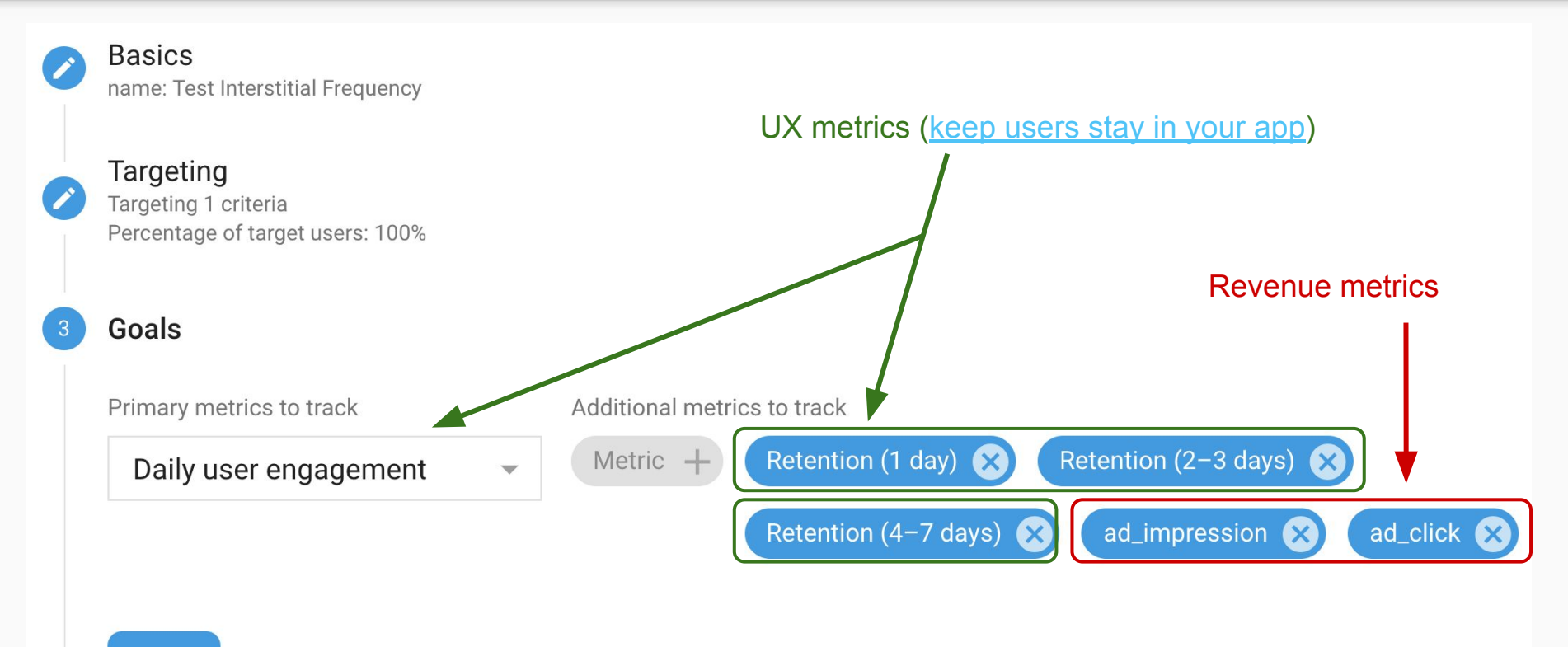

**Next** 

# Create the variants

- Randomly divide users to three groups
- Change the value (higher, lower) of the interval
- You can use more conditions to limit the group to a subset of users (eg: use higher interval - less ads for tier 1 countries: Us, UK)

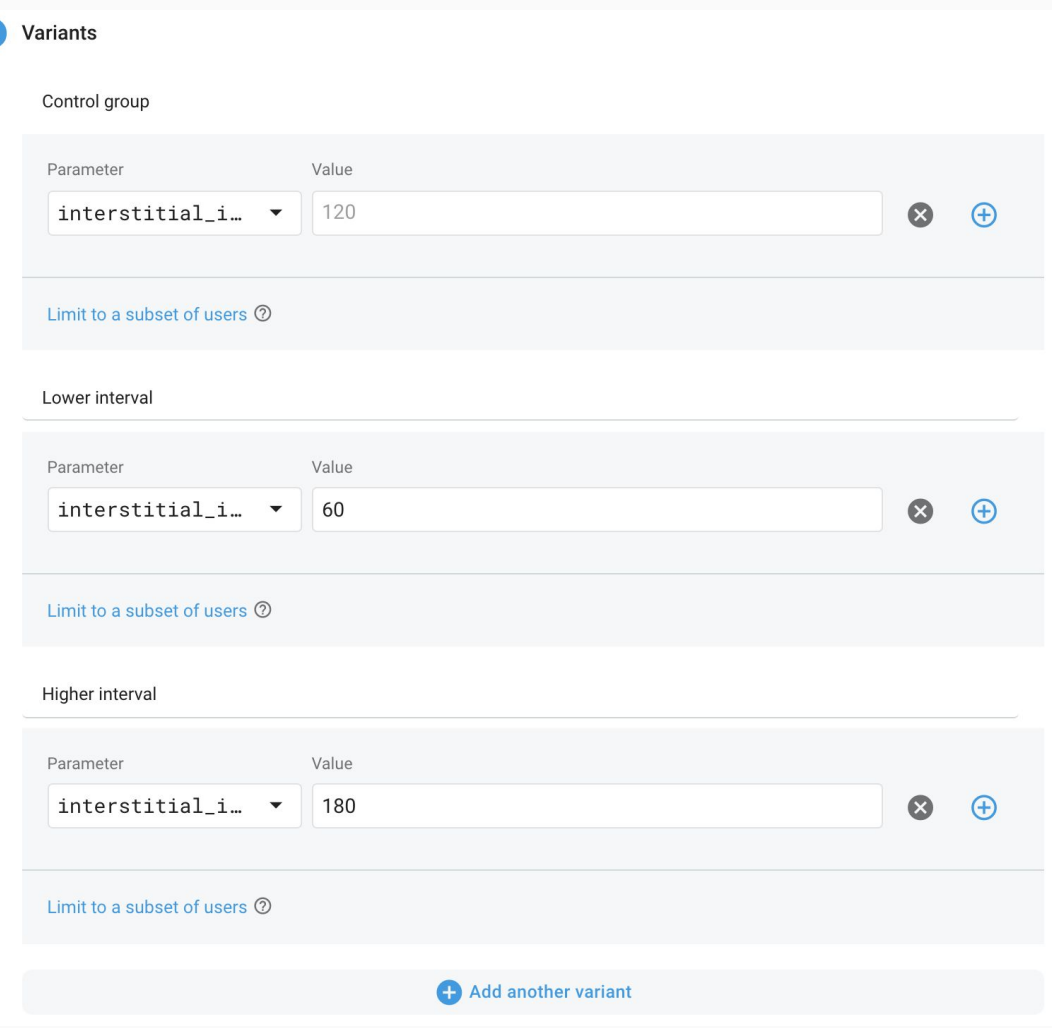

# Check and run the experiment

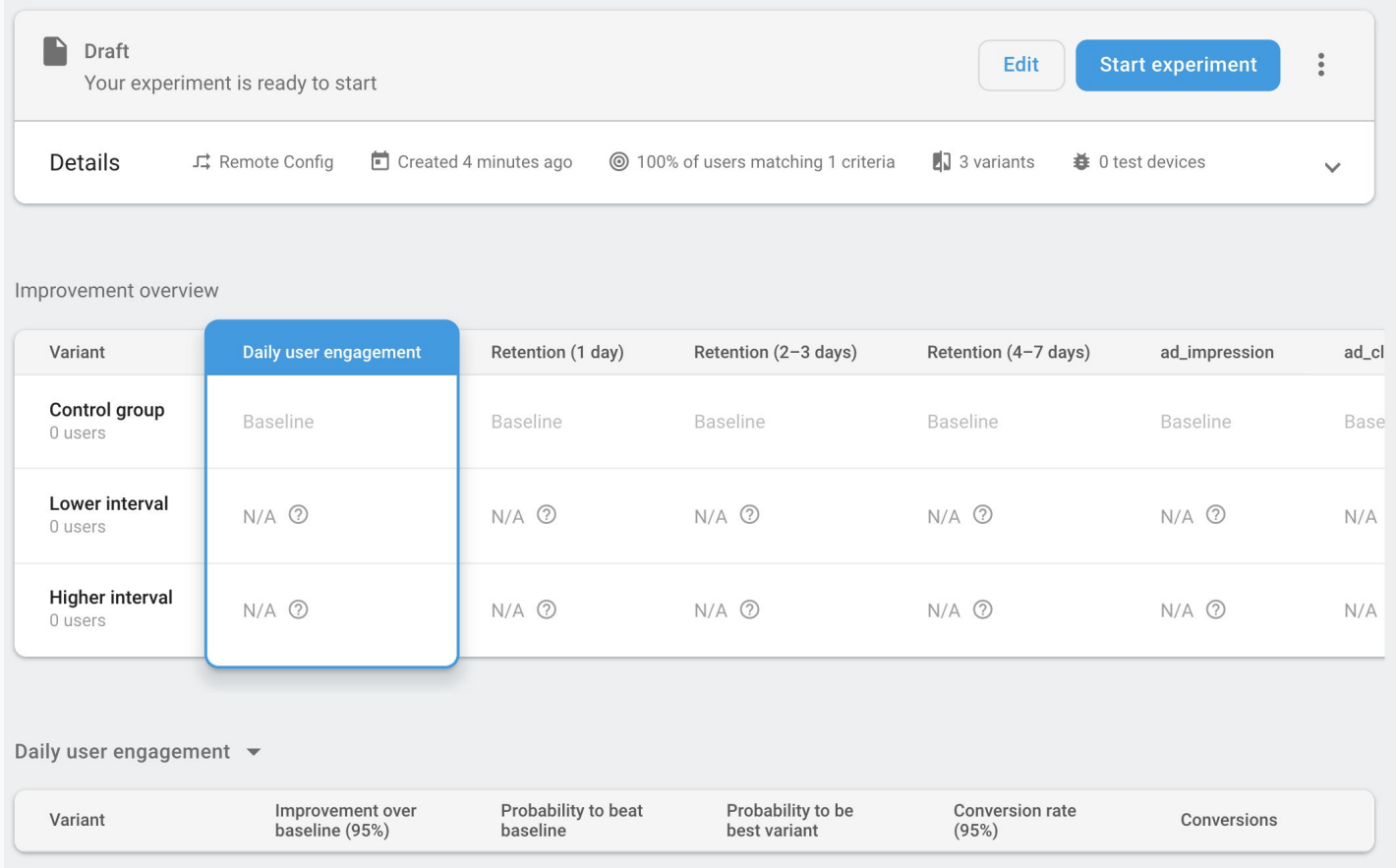

# Wait for result then roll out the best value

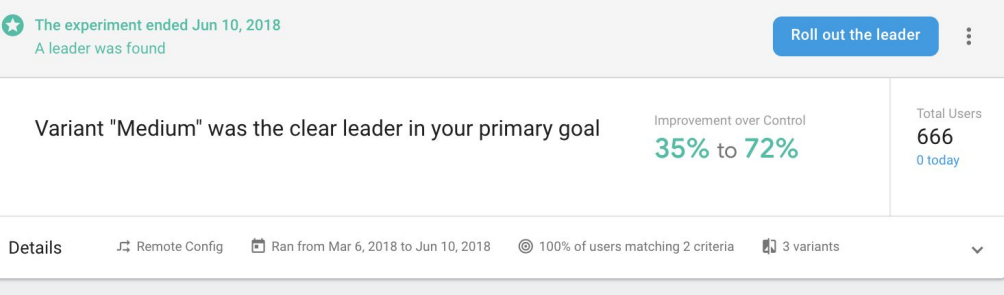

#### Improvement overview

Ć

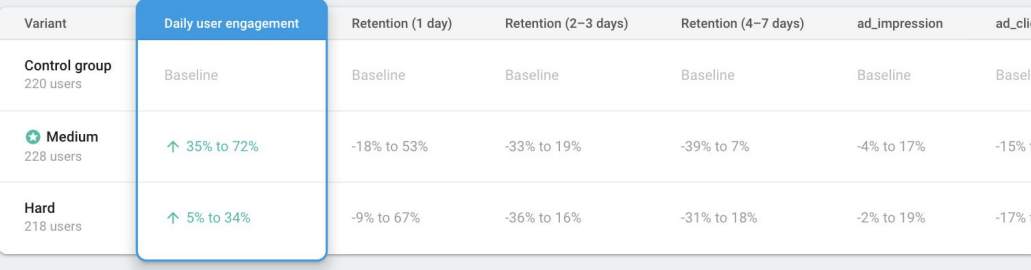

#### Daily user engagement v

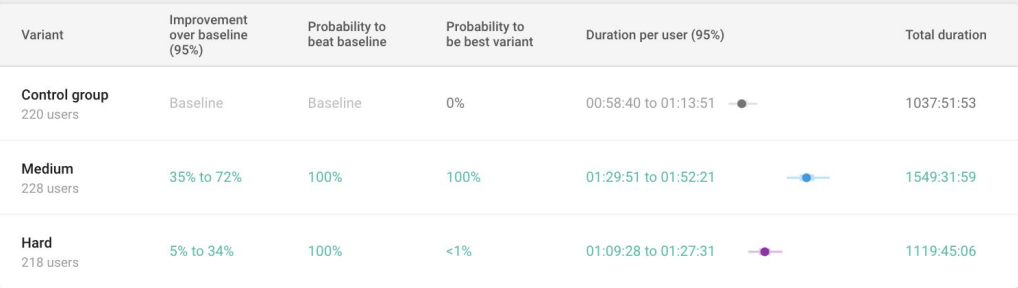

# 2. Choose the best placement

- Where (when) you show the interstitials
- Each place has different effect: viewability(show rate), CTR, UX
- Find the best place to put your interstitials

### A/B test the Placement with Firebase

- Define all places you can show interstitial
- Create parameters on Firebase Remote Config and Ad units on Admob Console
- Get parameters in code and use them for control the **Placements**
- A/B testing the the placements with Firebase & Admob

### Create parameters on Firebase Remote Config

Show interstitial on two places:

- Start new game
- Game over

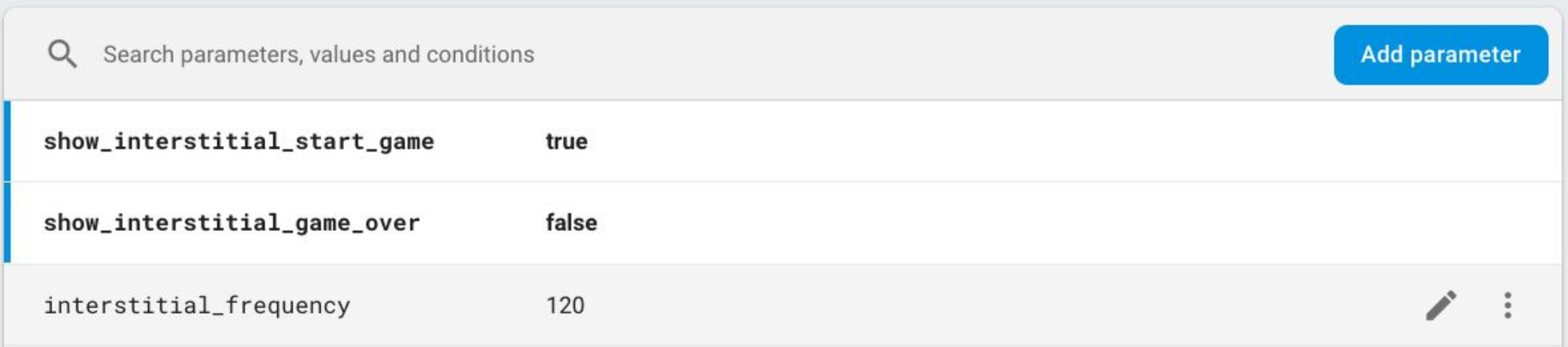

It'll be easier to check eCPM, CTR, etc for each placement if we use different Ad Unit ID for each placement.

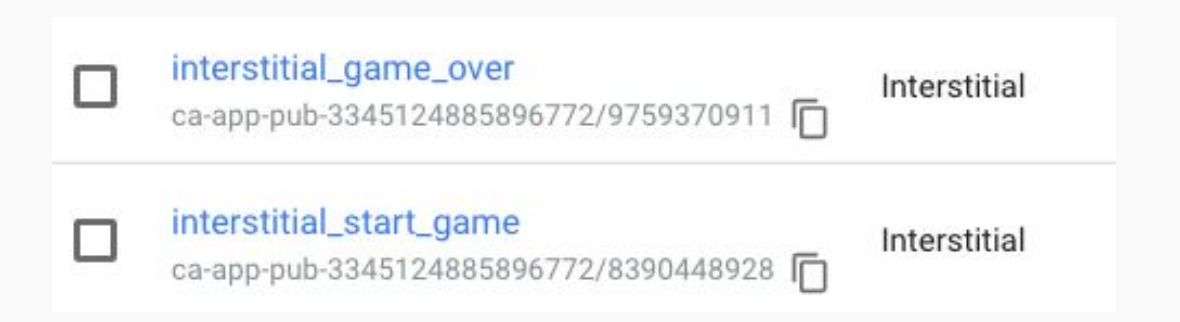

### Get parameters in code and use them for control the Placements

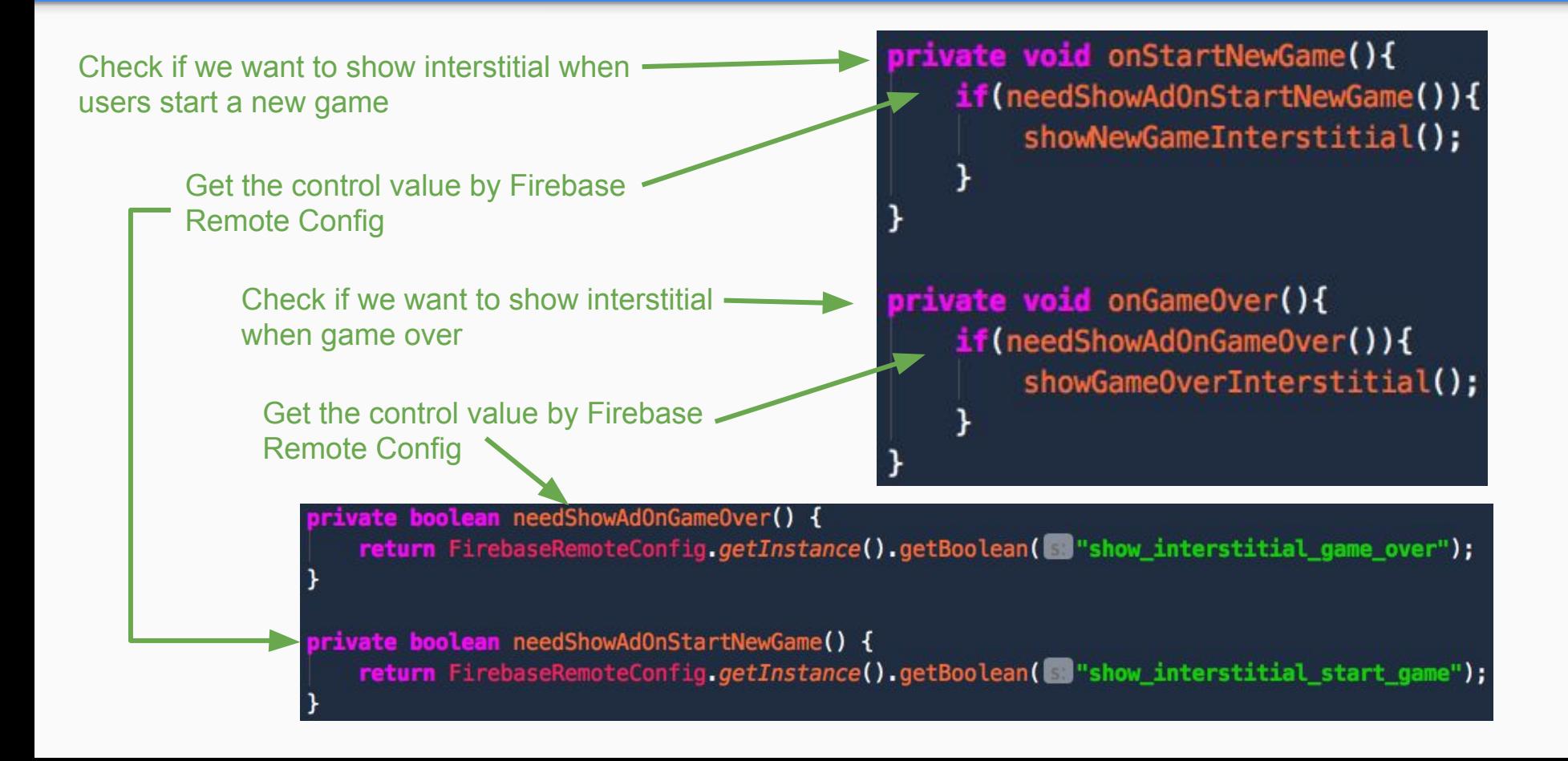

### A/B testing the the placements with Firebase & Admob

Three groups:

- 1. Show interstitial in both places
- 2. Show interstitial only when start new game
- 3. Show interstitial only when game over

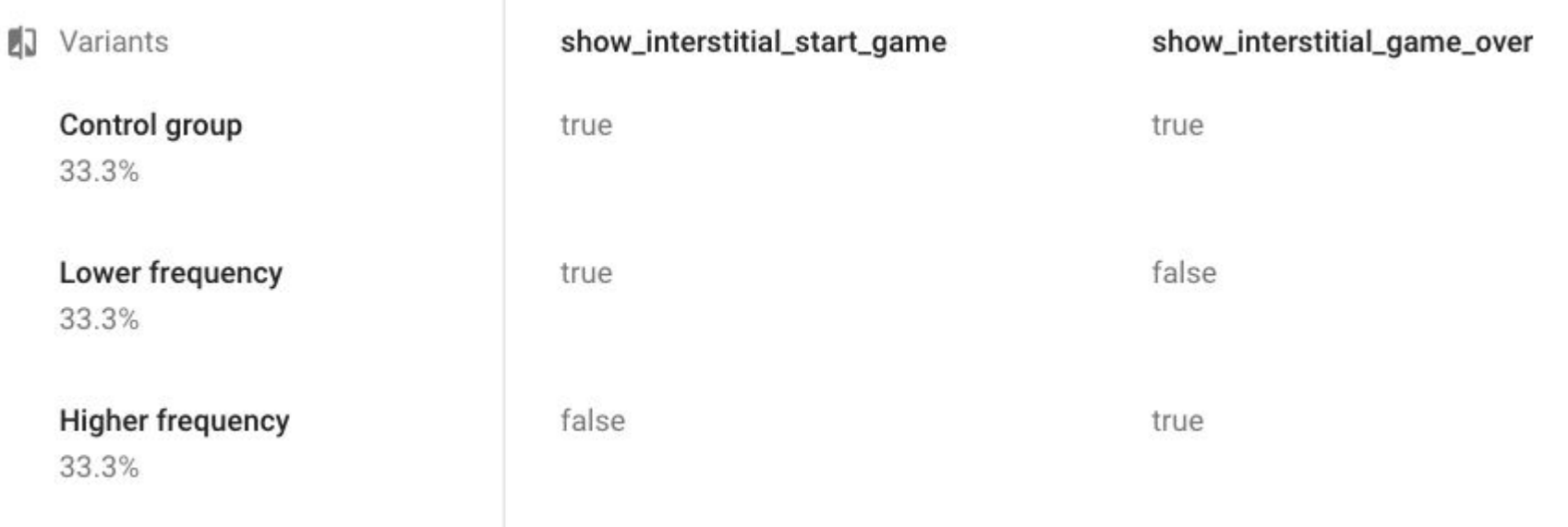

### **Note**

- 1. You should test each one by one
- 2. Best way is test the frequency first, then test the placement
- 3. You can modify test for your target markets. Eg:
	- a. Show less ad (higher frequency) in tier 1 country (US, UK)
	- b. Show more ad in low tier countries

### III. Signals of Interstitial problem on Admob Report

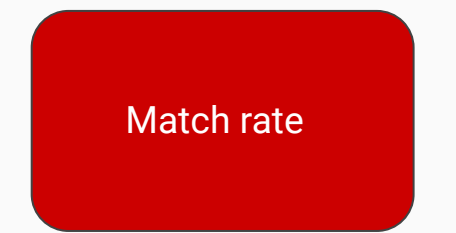

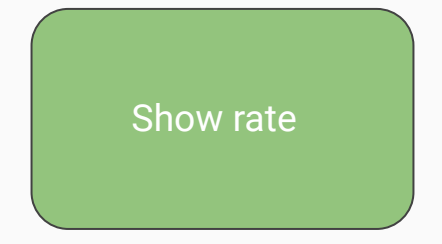

**Matched requests / AdMob Network requests**.

**Impressions** / **Matched requests.**

### Signals from match rate

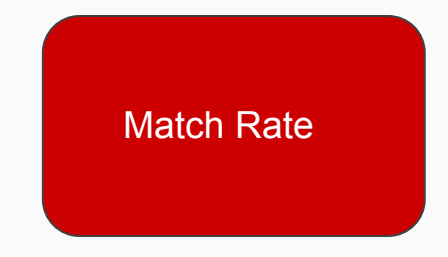

- Depends on the country and the format
- If the value is too low (less than 40%):
	- publishers may keep call re-load the ad too many times
	- floor settings, ad filter, MA content rating v.v.v

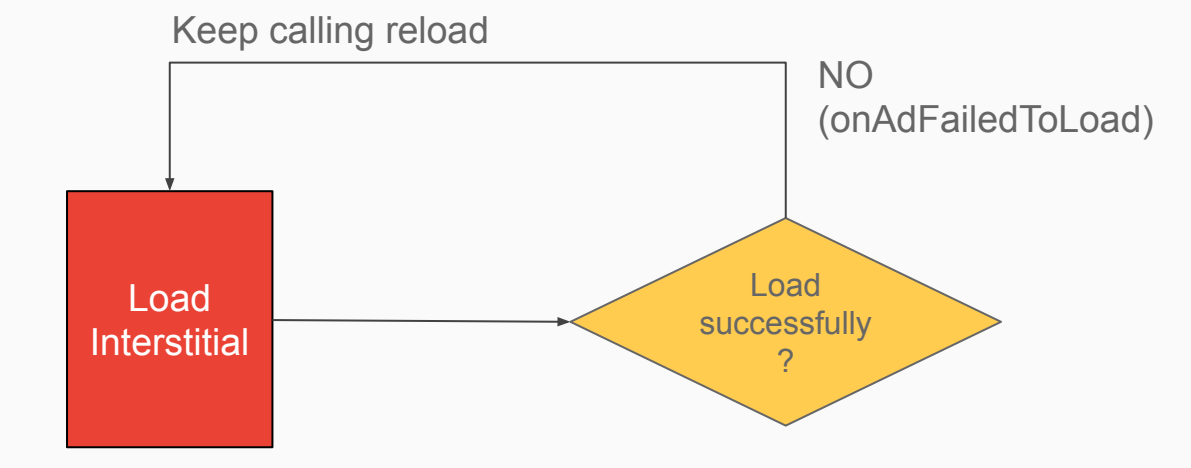

Should reload only one or two times

### Signal from show rate

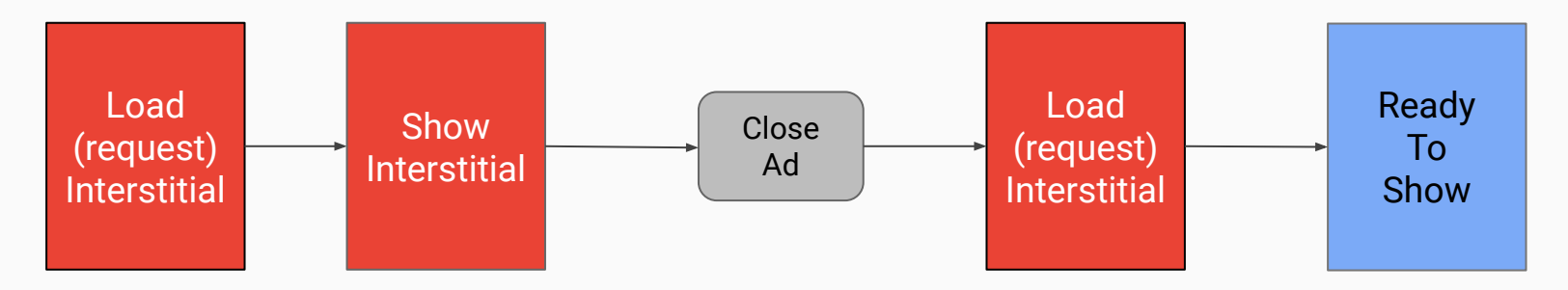

Impression = matched request - 1

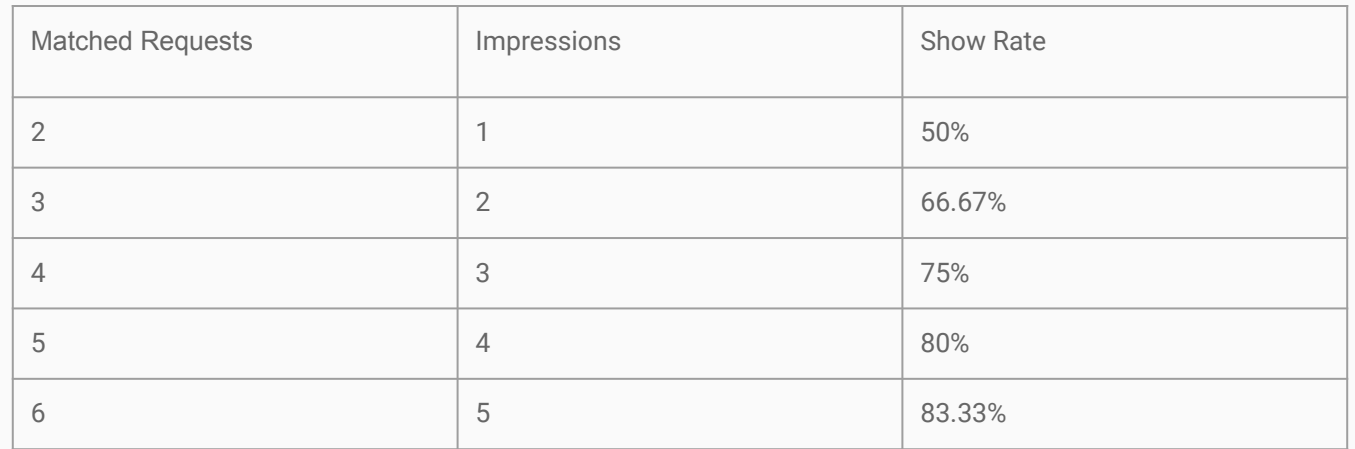

### Less than 40%

- Ad has been preloaded, but users don't reach the placements (low viewability)
	- try to find more placements:
		- app open [\(follow the correct implementation part here\)](#page-3-0)
		- app exit [\(follow the correct implementation part here](#page-18-0))
		- breakpoints (between pages: [follow the correct implementation part here\)](#page-10-0)
	- use firebase A/B test to maintain user experience
	- take care of policy
- Use multiple ad units
	- can hurt app performance
	- should use only one ad unit for the whole app (except you need to A/B test the placement's performance). Check the best practice to control (preload & show) ad
- Preload too much (keep reload the preloaded ads)
	- check the best practice to control (preload & show) ad

### Show rate is too high

### More than 80%

- Show too many ads (more than 6 impressions/session)
	- should check their UX (user retention, user engagement time) by firebase
	- take care of policy
- No preloading ads: show ads right after done loading
	- show ads suddenly -> violate the policy
	- don't have ads ready to show -> reduce the chance to show ads
	- check the best practice to control (preload & show) ad
- Only show ads on app exit (load -> show -> exit app, no more load):
	- check policy
	- use Firebase to A/B test to show ads on more placements